#### **COMO CONSTRUIR UM SISTEMA DE DESLOCAÇÃO PARA UM TELESCÓPIO MEADE LX 200**

#### Luís Ramalho

<http://www.astrosurf.com/ramalho>

Os telescópios Meade LX 200 de 10" são muuuuiiiitoooo pesados! Desde o momento da compra que se tornou evidente a impossibilidade de montar e desmontar o telescópio em cada sessão de observação devido ao seu peso excessivo.

Era necessário arranjar uma solução que mantivesse o telescópio permanentemente montado sobre o tripé e que ao mesmo tempo permitisse a sua fácil deslocação.

A solução encontrada consistiu em instalar em cada perna do tripé um acessório dotado de rodas que, ao baixarem, obrigassem à elevação do telescópio como um todo. O peso total do telescópio e tripé exige que o acessório seja bastante robusto (nas partes principais foi utilizada barra de ferro de 8 mm de espessura). O sistema de deslocação é constituído essencialmente por 3 partes:

1) um cilindro aberto em cima e em baixo (com 11.8 cm de comprimento e 6 cm de diâmetro) que se acopla à

- extremidade do tripé e nele é fixo com um parafuso;
- 2) uma placa horizontal oval (com 18 cm de comprimento no sentido do semi-eixo maior) soldada ao cilindro com uma inclinação tal que permite ao sistema de rosca, porca e roda, referido no número seguinte, funcionar na vertical. Esta inclinação é diferente em cada pé e, portanto, cada acessório é diferente dos restantes;
- 3) Sistema de rosca, porca e roda. A rosca de 14 mm e de 16 cm de comprimento, em cuja extremidade se encontra uma pequena chapa (de dimensões 6 cm x 5 cm) que serve de fixação à roda (de 5 cm de diâmetro), trabalha dentro de uma porca que é solidária com a placa horizontal. Esta porca foi construída num torno mecânico como uma peça única tendo sido introduzida na placa horizontal por uma pequena ranhura que depois foi fechada e soldada.

Ao rodar a porca no sentido contrário ao dos ponteiros do relógio faz-se baixar a roda que, ao fazer pressão no chão, levanta progressivamente o respectivo pé. Basta apenas repetir esta operação para as outras duas pernas.

Como se pode reparar nas imagens, foi necessário limar um pouco uma das porcas de orelhas original em cada perna do tripé para permitir continuar a utilizá-las após a montagem do sistema de deslocação.

Depois de algum tempo de utilização foi possível constatar que a deslocação do telescópio introduzia tensões no tripé devido ao facto de cada perna se movimentar de um modo independente relativamente às outras. Estas tensões podiam tornar-se potencialmente perigosas porque, devido à fragilidade da "aranha" que liga as pernas do tripé, aquela podia ceder e partir provocando a abertura descontrolada de uma ou várias pernas e a consequente queda do telescópio (não existe limite máximo no grau de abertura das pernas do tripé caso a "aranha" se parta).

De modo a resolver o problema, os acessórios de deslocação foram unidos rigidamente uns aos outros através de 3 varetas de ferro (duas varetas com 85 cm de comprimento e uma com 75 cm). Ao deslocar o telescópio, as pernas mantêm-se agora fixas umas relativamente às outras de modo que se eliminaram quaisquer tensões no tripé.

Resumindo, o sistema de deslocação funciona às mil maravilhas há já mais de um ano e tem permitido levar o LX 200 para o local de observação de uma maneira muito fácil e rápida.

Toda a manufactura foi manual e realizada por José Ferreira. A concepção do sistema de deslocação foi de Luís Ramalho.

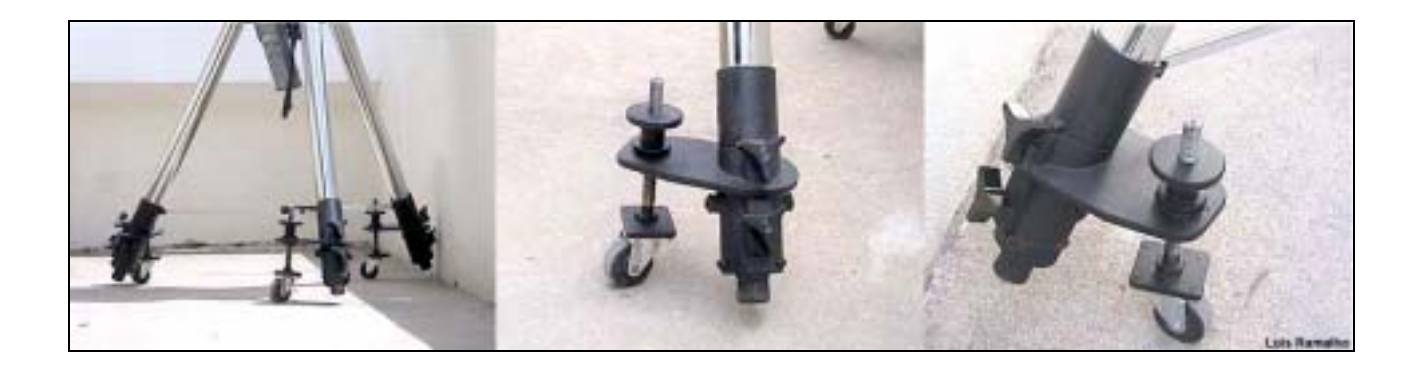

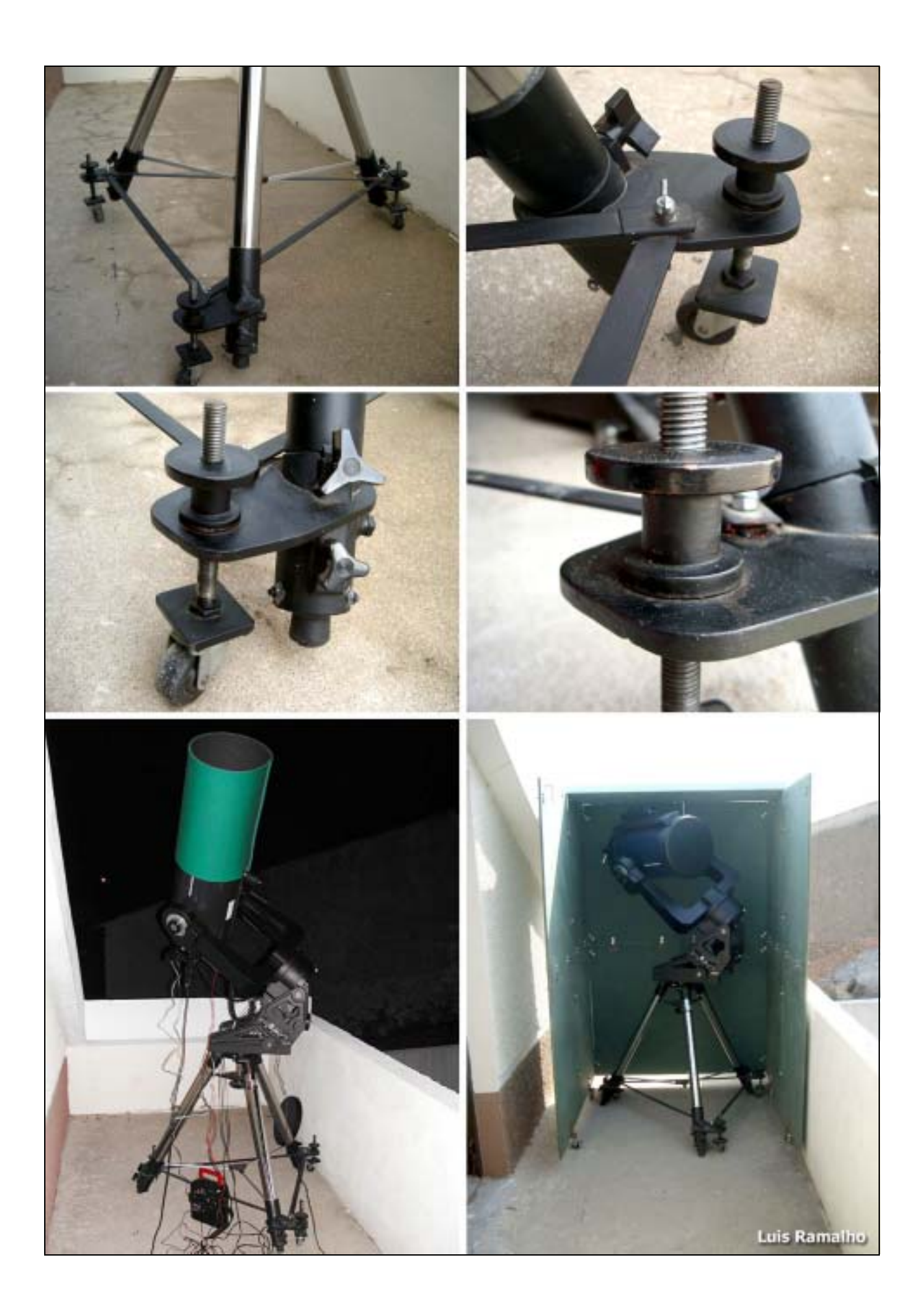

#### **FOTOGRAFAR O CÉU (PARTE I)**

Pedro Ré [pedrore@mail.telepac.pt](mailto:pedrore@mail.telepac.pt) <http://www.astrosurf.com/re>

Fotografar o céu é uma ambição natural de muitas pessoas, entre as quais se contam os entusiastas de fotografia e de astronomia, os amantes da natureza e os astrónomos amadores. Por vezes pensa-se que registar estas imagens exige equipamento altamente sofisticado e amplos conhecimentos, mas algumas destas fotografias, nem por isso menos belas, estão ao alcance de qualquer pessoa motivada e persistente. O equipamento necessário é, por vezes, surpreendentemente simples.

Tudo o que necessita para realizar as suas primeiras fotografias astronómicas é de uma câmara fotográfica, de preferência *reflex* (SLR)<sup>1</sup>, de um tripé fotográfico<sup>2</sup> e de um disparador de cabo.

Estas primeiras astrofotografias poderão ser realizadas numa noite sem Lua e longe das luzes da cidade (poluição luminosa). A câmara fotográfica deve ser munida de uma objectiva normal, (50 mm, 1:2.8 ou mais luminosa; evitar o uso de objectivas zoom) montada num tripé estável. Devem utilizar-se, de preferência, câmaras fotográficas que sejam munidas de obturação mecânica (a maioria das câmaras existentes actualmente no mercado possuem obturação electrónica). Se utilizar uma câmara com obturação electrónica rapidamente se gastarão as suas pilhas por terem de efectuar poses relativamente longas (>30 s).

Carregue a sua câmara com um filme colorido de sensibilidade igual ou superior a ISO/ASA 200 ou 400. Aponte-a para um grupo de estrelas brilhantes (por exemplo a constelação da Ursa Maior, Orionte ou Sagitário<sup>3</sup>) e realize com o auxílio de um disparador de cabo uma série de exposições de longa duração (20 s, 1 min e 4 min) tendo o cuidado de focar a objectiva a infinito (∞) e utilizar a sua máxima abertura.

Quando revelar o filme verificará que a fotografia que efectuou com uma exposição de 20 segundos apresentará imagens estelares quase pontuais, enquanto que nas poses superiores (1 e 4 min) as imagens das estrelas surgem como traços (Figura 1). Estes traços estelares são devidos à rotação da esfera celeste ou seja à rotação da Terra<sup>4</sup>. As estrelas observáveis próximo do equador celeste (e.g. constelação do Orionte ou Sagitário) parecem "moverse" segundo linhas quase rectas enquanto que as estrelas próximas dos pólos celestes norte (e.g. constelações da Ursa Menor, Ursa Maior e Cassiopeia) e sul (e.g. constelação do cruzeiro do Sul) parecem "movimentar-se" segundo círculos.

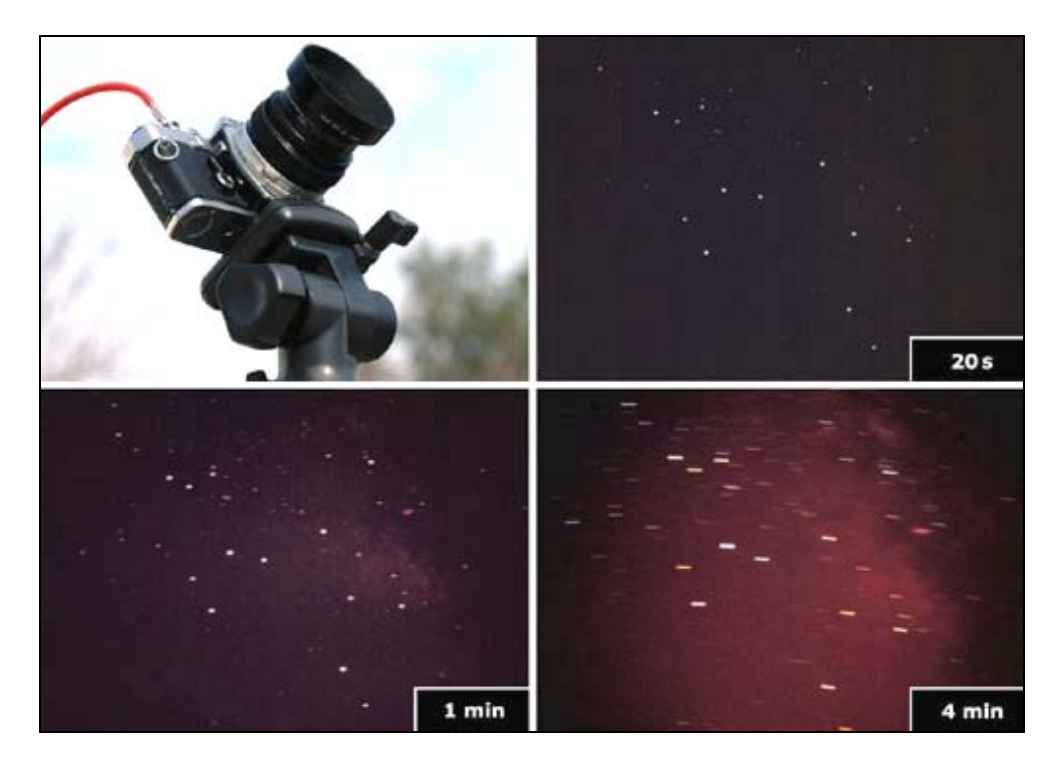

Figura 1- Fotografias da constelação do Sagitário. Exposições de 20 s, 1 min e 4 min Câmara Pentax Spotmatic, objectiva Takumar 50 mm, 1:1.4. Pedro Ré (1973).

SLR- do inglês Single Lens Reflex.

<sup>&</sup>lt;sup>2</sup> Ou qualquer outro suporte estável.

<sup>&</sup>lt;sup>3</sup> Para aprender a localizar no céu as principais contelações o leitor poderá consultar o livro *Roteiro do Céu*de Guilherme de Almeida, Plátano Edicões Técnicas, Lisboa, 1999.

A Terra roda em volta do seu eixo de oeste para este. Por consequência a esfera celeste e os objectos celeste parecem "movimentarse" de este para oeste.

Um outro projecto interessante consiste em fotografar, recorrendo às mesmas técnicas anteriormente descritas, a área próxima do pólo celeste norte ou sul, utilizando tempos de exposição mais longos, (e.g. 10 min, 30 min 1 h ou tempos de exposição superiores) (Figura 2).

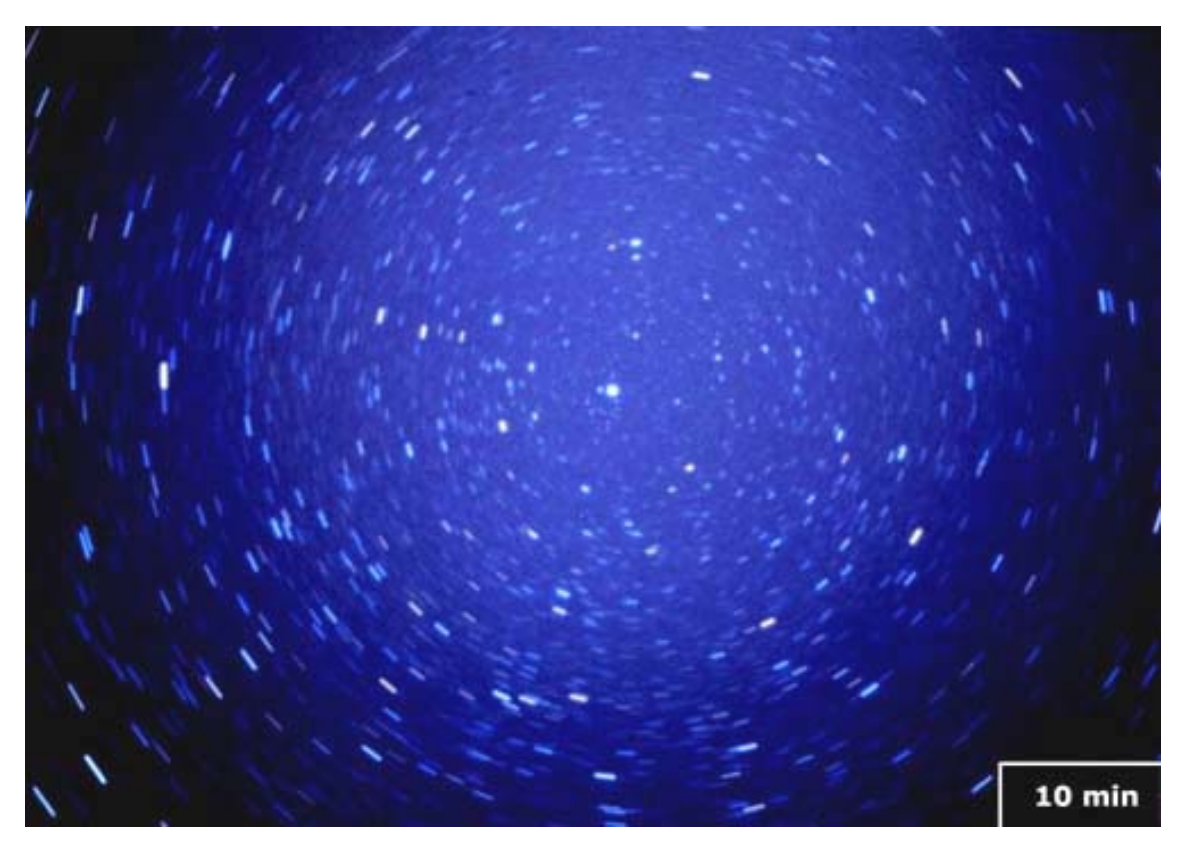

Figura 2- Fotografia da região circumpolar norte (Ursa Menor). Exposição 10 min Câmara Pentax Spotmatic, objectiva Takumar 50 mm, 1:1.4. Pedro Ré (1973).

As câmaras manuais permitem a realização de poses longas<sup>5</sup> sem necessitarem de utilizar baterias internas<sup>6</sup>. Devem utilizar-se câmaras que possuam pose B ("bulb") ou T ("Time")<sup>7</sup>. Devem igualmente utilizar-se câmaras de objectivas intermutáveis do tipo SLR. Torna-se deste modo possível usar diversas objectivas com distâncias focais distintas. As câmaras que utilizem películas de 35 mm são as mais adequadas.

As conjunções de planetas ou da Lua com planetas constituem excelentes motivos fotográficos. A conjunção da Lua com estrelas brilhantes é igualmente interessante e fácil de fotografar. As técnicas a utilizar são ligeiramente distintas das referidas anteriormente. Os tempos de pose podem ser mais curtos, e nestes casos deve recorrer-se à utilização de objectivas com distâncias focais superiores. Pode inclusivamente utilizar-se objectivas zoom.

Neste tipo de imagens, o enquadramento é essencial. Muitas vezes as conjunções são mais interessantes de fotografar antes do final do crepúsculo astronómico. Nestas ocasiões o céu ainda se encontra iluminado pelo Sol, pelo que as exposições serão da ordem da fracção de segundo ou da ordem dos segundos. Nestes casos recorrer-se-á ao fotómetro da câmara fotográfica para calcular a exposição correcta, ou mesmo ao uso de câmaras<sup>8</sup> que não sejam adequadas para a obtenção de fotografias de longa pose. As câmaras digitais podem também ser usadas apesar das limitações que alguns modelos apresentam. Uma película com uma sensibilidade baixa ou média,100 a 200 ISO/ASA, produzirá excelentes resultados.

No caso de se recorrer à utilização de câmaras digitais, a melhor opção é realizar as imagens logo a seguir ao pôr do sol. A maioria das câmaras digitais existentes actualmente no mercado apresenta características pouco adequadas para a realização de fotografias astronómicas. De entre estas pode mencionar-se o foco fixo ou automático e a exposição automática. Somente nalguns modelos é possível focar manualmente a infinito e controlar o tempo de exposição<sup>9</sup>. Apesar destas limitações é possível obter excelentes imagens de conjunções com o auxílio de câmaras digitais. A focagem pode ser efectuada tomando como referência um objecto que se encontre em primeiro plano, e a exposição será efectuada de um modo automático. Torna-se necessário bloquear o sistema de focagem apertando o disparador até meio do seu percurso e só depois enquadrar e efectuar a integração.

<sup>&</sup>lt;sup>5</sup> Segundos, minutos ou horas.

<sup>&</sup>lt;sup>6</sup> As câmaras automáticas que dependem da utilização de baterias, apesar de poderem realizar exposições longas, consomem energia de modo muito rápido, tornando-se inoperacionais em poucos minutos. 7

 $^7$  A utilização da pose B e T permite a realização de exposições longas. No primeiro caso é necessário utilizar um disparador de cabo.

<sup>&</sup>lt;sup>8</sup> Câmaras automáticas com obturação electrónica.

<sup>&</sup>lt;sup>9</sup> Alguns modelos mais avançados, por exemplo a *Nikon CoolPix*, permite a realização de poses até 30 segundos.

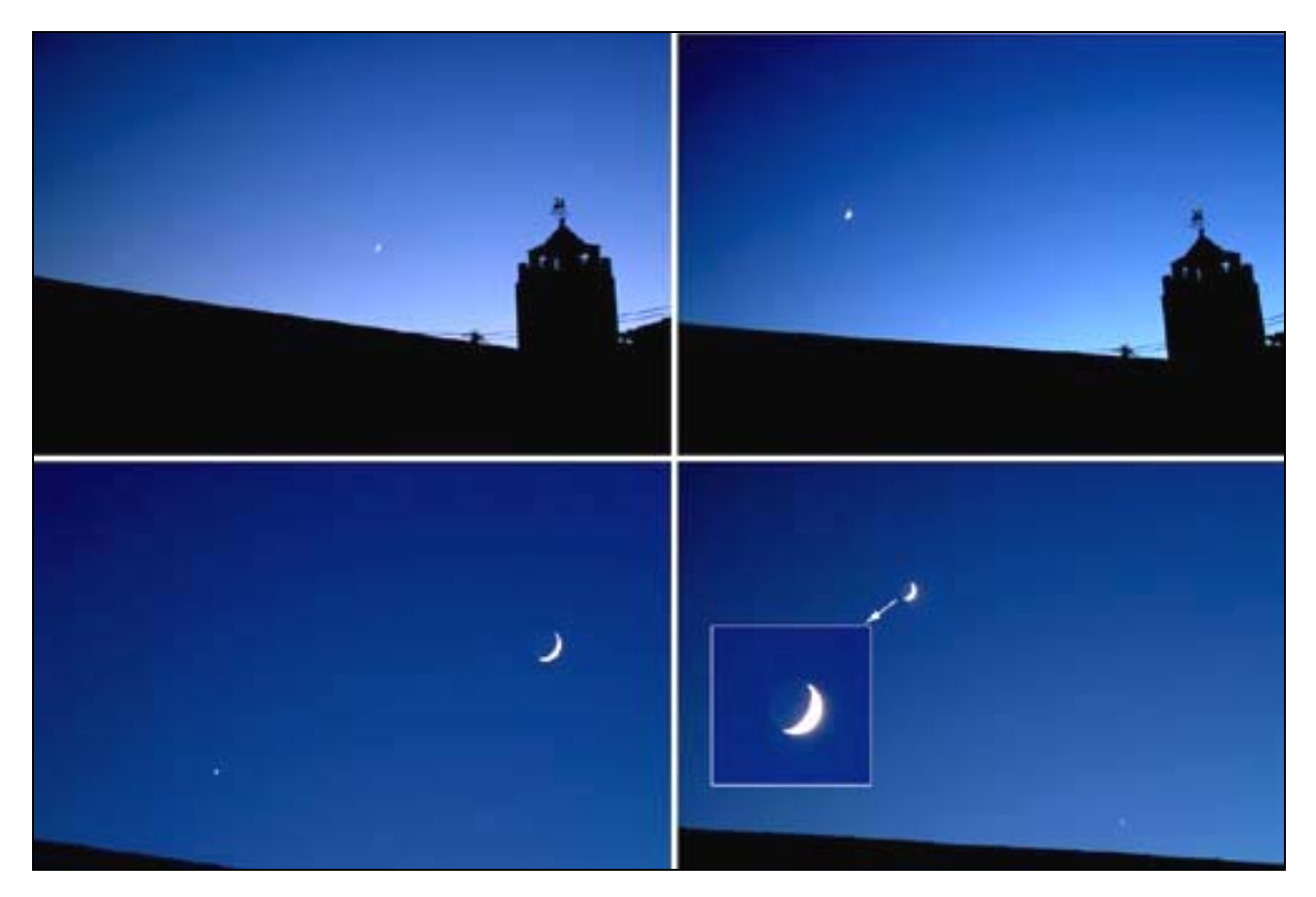

Figura 3- Fotografia de conjunções (Lua e Vénus) obtidas em dois dias sucessivos (20020811 e 20020812). FujiFilm S1 Pro, objectiva Nikon 28/200. Pedro Ré (2002).

Os astros parecem mover-se na esfera celeste de este para oeste devido ao movimento de rotação da Terra. As montagens equatoriais permitem "compensar" este movimento tornando possível a realização de fotografias guiadas de longa pose. É o passo natural a dar após a realização de fotografias de traços estelares e de constelações.

As montagens equatoriais são constituídas por um sistema de dois eixos<sup>10</sup> perpendiculares, sendo um deles<sup>11</sup>, colocado rigorosamente em paralelo com o eixo da Terra. Se rodarmos este eixo no sentido contrário ao do movimento de rotação da Terra, com uma velocidade de 1 rotação por dia (aproximadamente 15º por hora), é possível manter um determinado astro imóvel no campo de visão de um telescópio (Figura 4). As montagens equatoriais têm de ser orientadas, ou colocadas em estação, para que esta compensação seja efectiva. Existem diversos processos que podemos utilizar com este fim. O mais simples consiste em alinhar o eixo polar tomando como referência a estrela polar que se encontra muito próximo do pólo celeste norte. Este alinhamento é suficientemente preciso para a realização de fotografias guiadas de longa pose utilizando objectivas fotográficas normais (50 mm) ou mesmo pequenas teleobjectivas (135 a 300 mm).

Se pretendermos realizar fotografias guiadas de longa pose, as câmaras fotográficas podem ser montadas sobre um telescópio suportado por uma montagem equatorial motorizada<sup>12</sup>. A guiagem é efectuada utilizando o telescópio como auxiliar. Desde que a montagem equatorial seja colocada em estação, é muito fácil realizar fotografias de longa pose com o auxílio das mais variadas objectivas fotográficas. Neste caso podemos usar objectivas com distâncias focais elevadas desde que a precisão de guiagem seja mais elevada. A Figura 5 exemplifica o modo de montar em paralelo algumas câmaras fotográficas munidas de diferentes objectivas.

<sup>&</sup>lt;sup>10</sup> Eixos de Ascensão Recta (AR) ou eixo Polar e eixo de Declinação (Dec).<br><sup>11</sup> Eixo de Ascensão Recta.

<sup>&</sup>lt;sup>12</sup> Neste caso a câmara fotográfica será montada em paralelo ou em *piggy-back*.

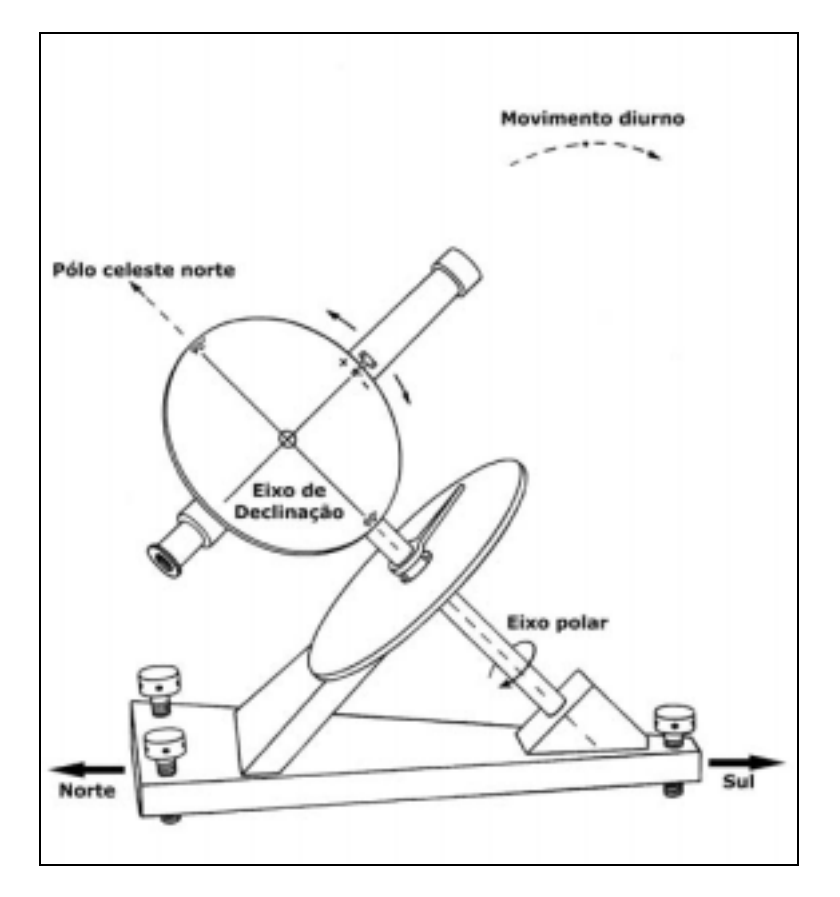

Figura 4- Esquema simplificado de uma montagem equatorial.

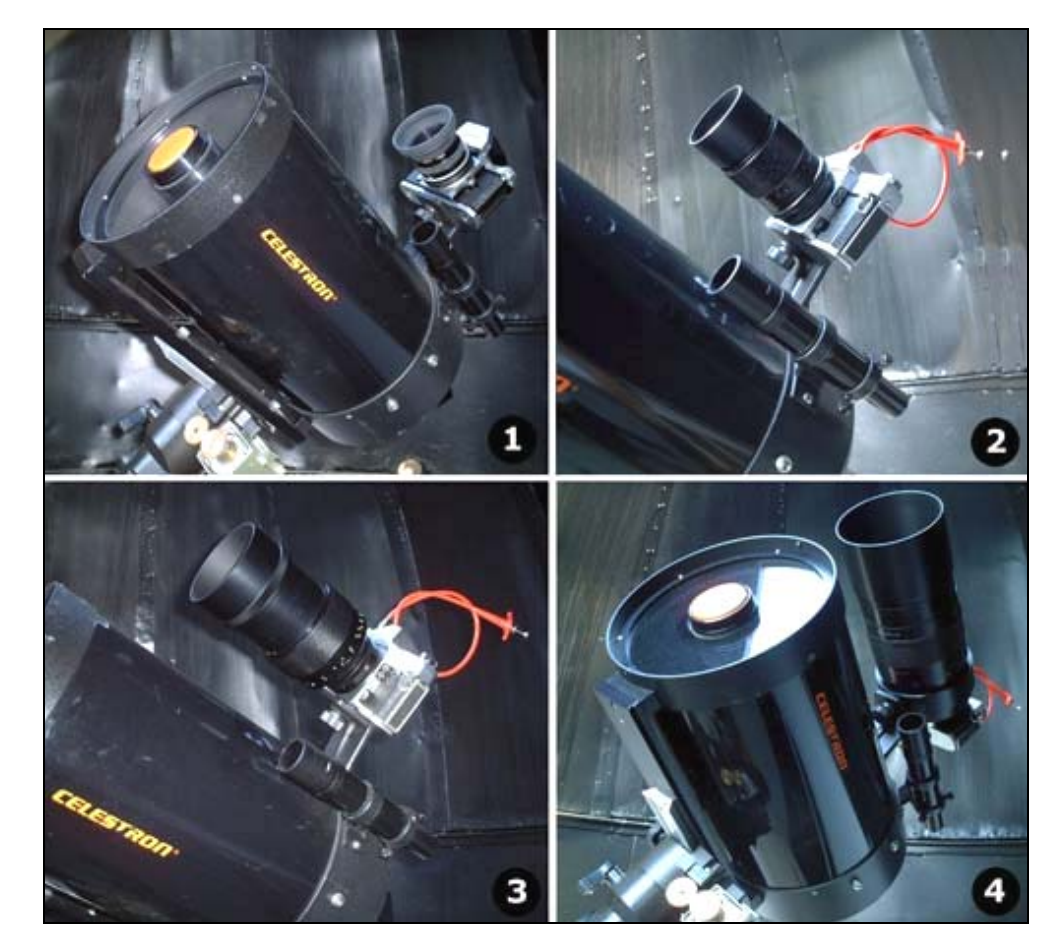

Figura 5- Câmaras fotográficas montadas em paralelo ou em *piggy-back*: (1) Nikon F + objectiva 50 1:2; (2) Mamya + objectiva 135 mm 1:2.8; (3) *Mamya + objectiva Zeiss Sonnar* 200 1:2.8; (4) *Mamya + objectiva Rubinar* 1000 mm 1:10. Pedro Ré (2001).

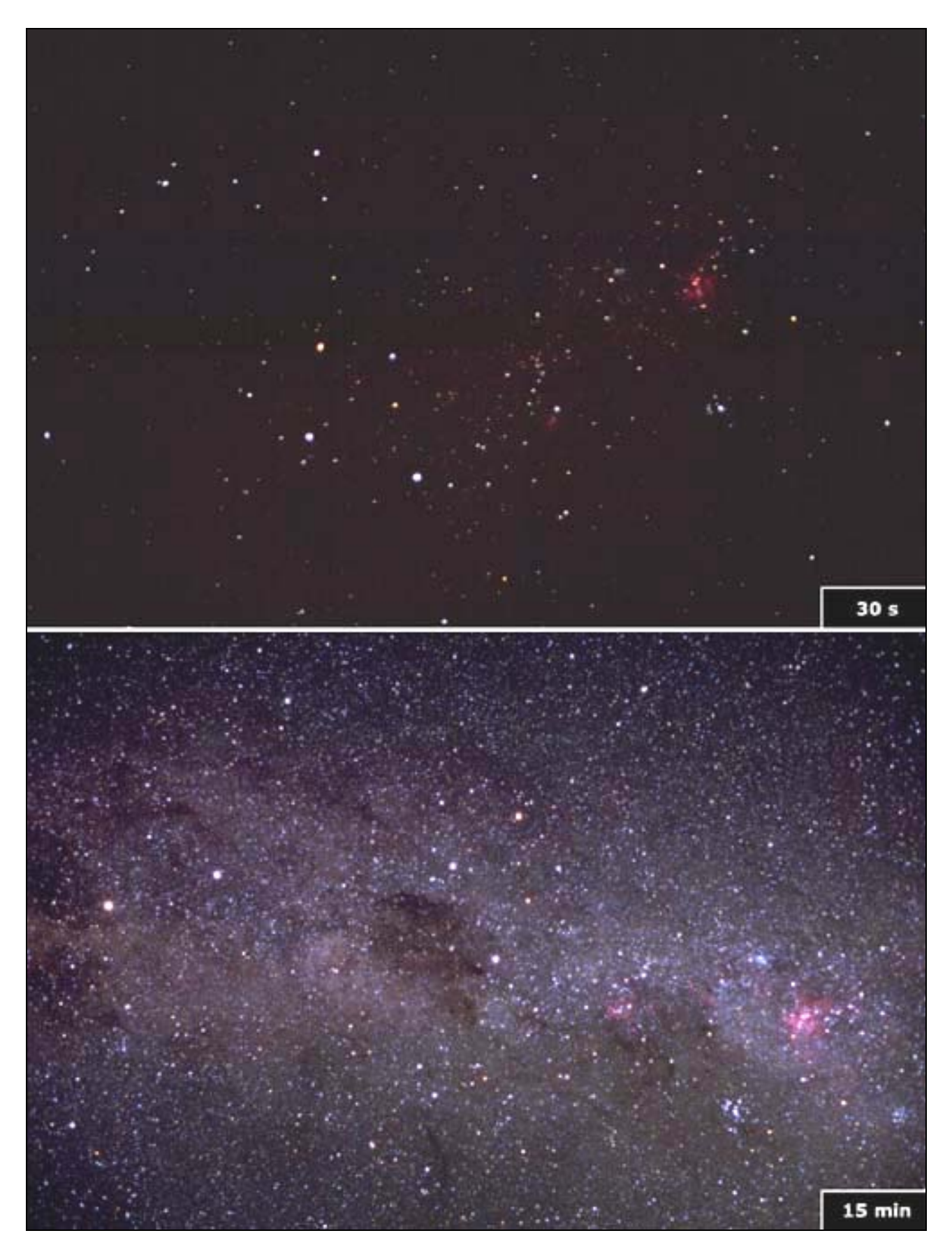

Figura 6- Fotografias da constelação do Cruzeiro do Sul. Exposições de 30 s e 15 min<sup>13</sup>. Olympus OM-1, 50 mm 1:1.8 (2.8). Kodak Ecktachrome E200. Pedro Ré e José Carlos Diniz, Chile (2001).

<sup>&</sup>lt;sup>13</sup> Imagem obtida com o auxílio de uma montagem equatorial motorizada.

## **LEI DE MURPHY ADAPTADA À ASTROFOTOGRAFIA**

José Carlos Diniz [diniz.astro@terra.com.br](mailto:diniz.astro@terra.com.br) <http://astrosurf.com/diniz/>

- 
- 2. Se o dia estiver ensolarado, estará nublado a noite.
- 3. Se precisar acordar cedo no dia seguinte o céu estará magnífico e sem Lua.
- 1. O tempo sempre estará bom na Lua Cheia.<br>2. Se o dia estiver ensolarado, estará nublado<br>3. Se precisar acordar cedo no dia seguinte o<br>4. Quando o céu está limpo e sem Lua, está fr 4. Quando o céu está limpo e sem Lua, está frio ou ventando muito.
- 5. Quando estiver guiando a mão, a montagem estará perfeita até você desviar os olhos um segundo... A bateria sempre acaba no meio da exposição.
- 6. Se ouvir algum ruído estranho e se mover durante uma exposição de 2 h, por certo esbarrará no tripé.
- 7. Qualquer sujeira dentro do tubo pousará no filme.
- 8. Alinhamento polar perfeito significa que você chutará o tripé logo logo.
- 9. Após uma hora de exposição descobrir que o obturador não abriu, ou já fechou...
- 10. Fotos perfeitamente guiadas estão fora de foco.
- 11. Fotos perfeitamente focadas estão fora de alinhamento.
- 12. Fotos perfeitamente guiadas, alinhadas e focadas serão arruinadas pelo laboratório.

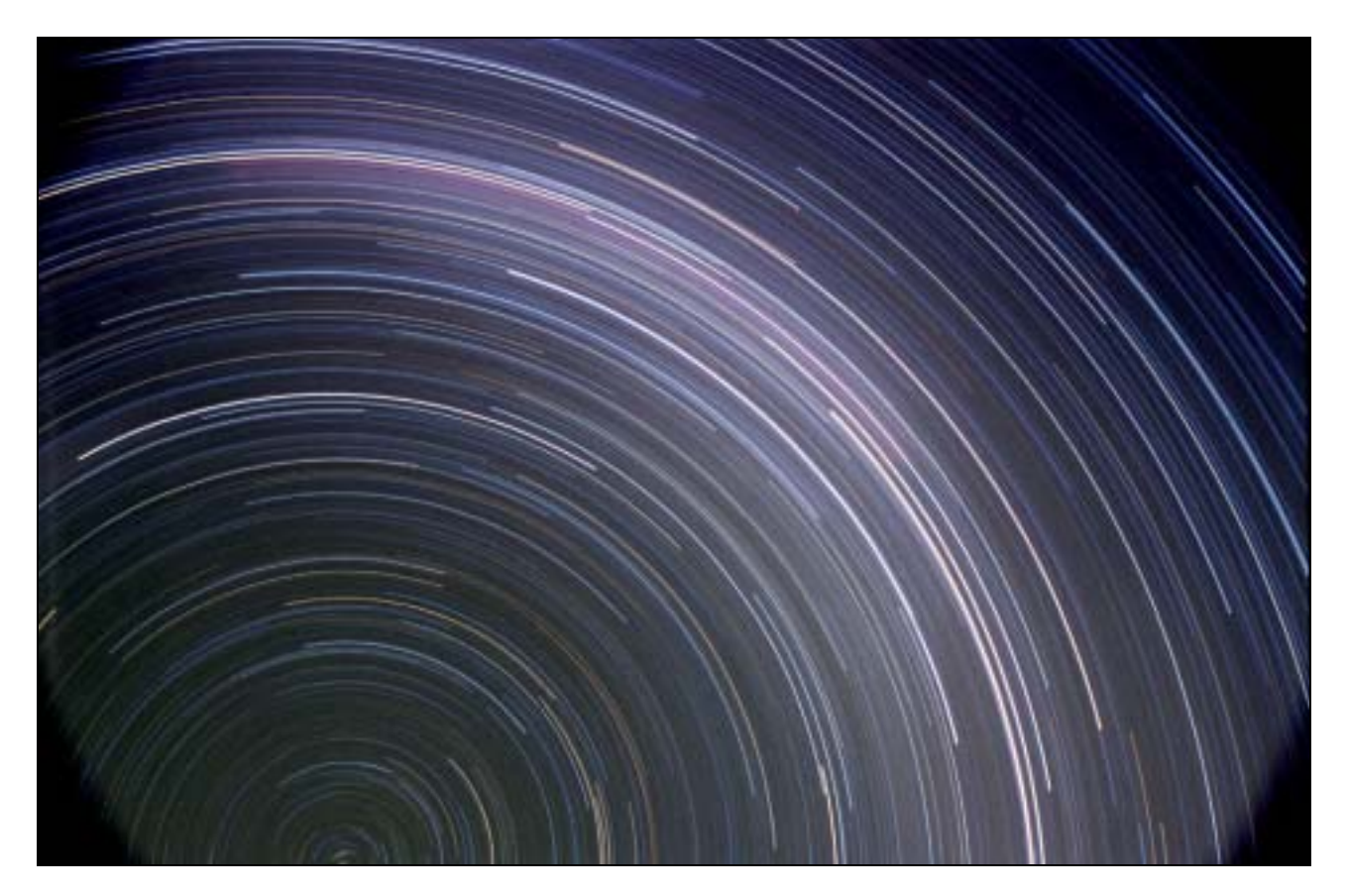

Figura 1- Fotografia da região circumpolar Sul. Exposição 3 h. Câmara Olympus OM-1, objectiva 35 mm, 1:5.6. Vicuña, Chile, José Carlos Diniz (2003).

#### **UMA IMAGEM PASSO A PASSO**

Paulo Casquinha

[pcasquinha@netvisao.pt](mailto:pcasquinha@netvisao.pt)

Este artigo pretende dar a conhecer o processo que utilizo para obtenção e processamento de imagens planetárias. Espero que a informação nele contida possa de alguma forma ser útil aos interessados nesta forma de fazer Astronomia.

Vou assumir que ao iniciar esta sessão de imagem todos os passos que garantem aspectos fundamentais como a colimação do telescópio, a sua estabilização térmica e focagem foram escrupulosamente garantidos.

Estes foram os parâmetros utilizados para a captura do AVI que vai ser processado Webcam ToucamPro), a frequência de frames por segundo (fps), 10 neste caso, foi decidida em função das condições atmosféricas no momento da captura das imagens, ou seja, embora a estabilidade fosse boa existiam nuvens finas e altas constantemente a passar 'em frente' do planeta daí a necessidade de capturar o máximo de frames possível por 'segundo sem nuvens', se as nuvens não estivessem lá eu teria utilizado 5 fps o que resultaria em frames com menos ruído resultando também numa imagem final menos ruidosa. O Gama é equilibrado com o Brilho na tentativa de dar o máximo de dinâmica à imagem de modo a registar os pormenores mais ténues e sem saturar os mais brilhantes (entrar aqui em linha de conta com o ganho da câmara). Saturação da cor, temperar a gosto!

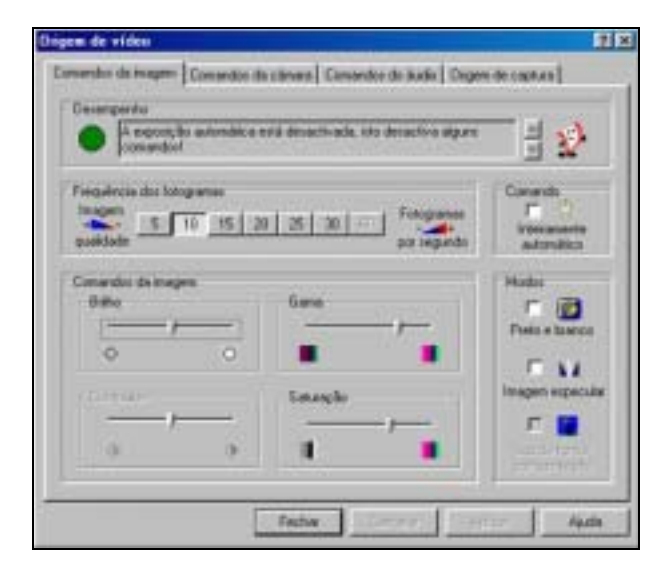

Equilíbrio de branco, deixo em automático até o planeta ter uma cor natural. Nesse momento retiro o marcador do automático para que o valor se mantenha fixo até ao final da gravação do AVI. Velocidade do obturador sempre a 1/25 s. O Ganho varia em função do brilho do 'alvo' e terá que ser equilibrado com o Brilho e o Gama, por vezes é difícil este equilíbrio, nestes casos selecciono controlo totalmente automático. A imagem vai saturar completamente. Nesse momento retiro a selecção do automático e volto a parametrizar tudo manualmente, funciona ás mil maravilhas. Agora é esperar 'aquele' momento de maior estabilidade e começar a gravar imagens.

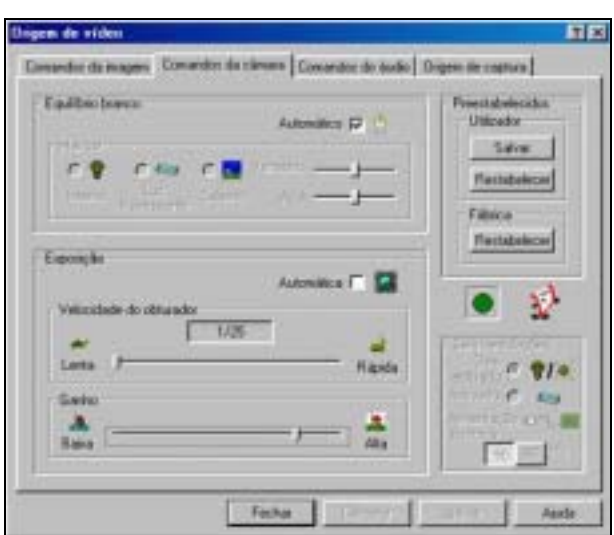

O programa que eu uso para a captura de imagens é o QCFOCUS, sempre a 640x480, e o número de fps não deve superar o já definido no driver da câmara ou seja 10 neste caso. Os 180 seg de AVI é um valor que eu tenho vindo a aumentar ao longo do tempo, tendo começado com AVIS de 30 seg (mais fáceis e mais rápidos de processar) vou agora em 3 min, mais morosos de processar mas também com resultados mais gratificantes.

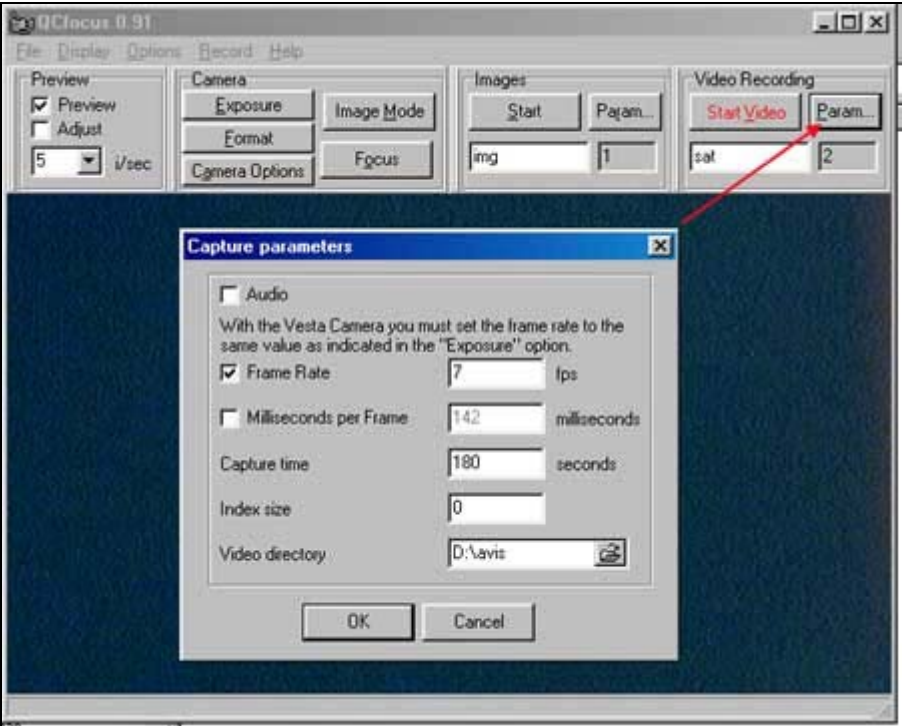

Se o número de frames por segundo for muito elevado ou se ultrapassar o que está definido no driver da câmara vão existir frames que o PC não consegue assimilar e no AVI depois de concluído vamos ter frames duplicadas. Pode parecer contraditório mas não é. Devido ao mecanismo de 'drop down' das frames que não consegue assimilar o software por vezes não tem frames novas disponíveis para inserir no AVI e vai utilizar a frame anterior para preencher o espaço vazio dando origem a frames duplicadas, e se o ruído é aleatório em frames diferentes é reincidente em frames duplicadas e isso não nos interessa. Concluída a captura de imagens há que passar ao processamento.

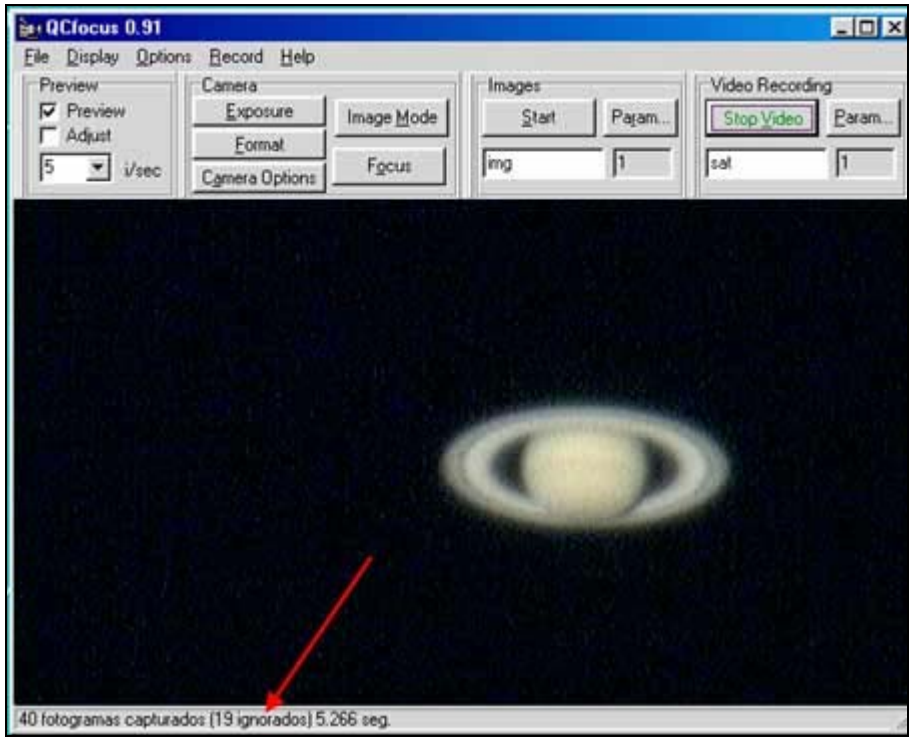

No início utilizo o AVI2BMP de forma a transformar as frames de 640x480 em frames mais pequenas e que se resumam apenas ao que interessa, o planeta. Para isso nos parâmetros selecciono tolerância automática e modo complexo de criação de frames, a margem depende do espaço vazio que queremos em volta do planeta, depois é clicar no botão de criação automática  $\Omega$  e esperar. Estando criadas as frames individuais é necessário salvá-las dessa forma,

eu tenho configurado logo por defeito a gravação em FITs.

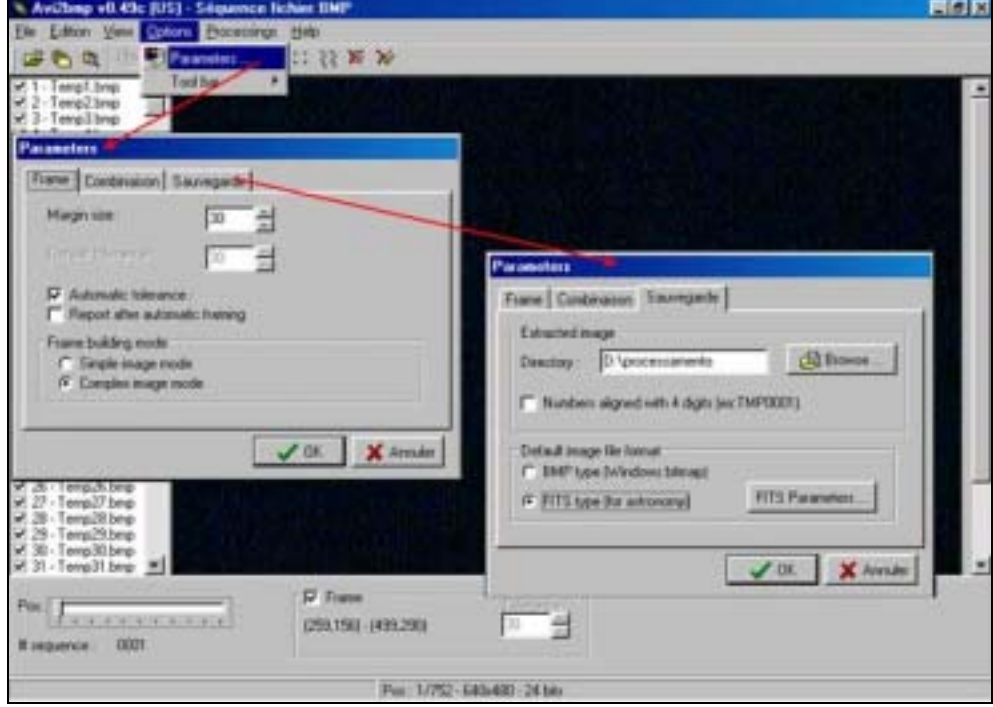

Depois no menu File selecciono 'Batch saving' de modo a guardar um bloco de imagens, e no menu seguinte.

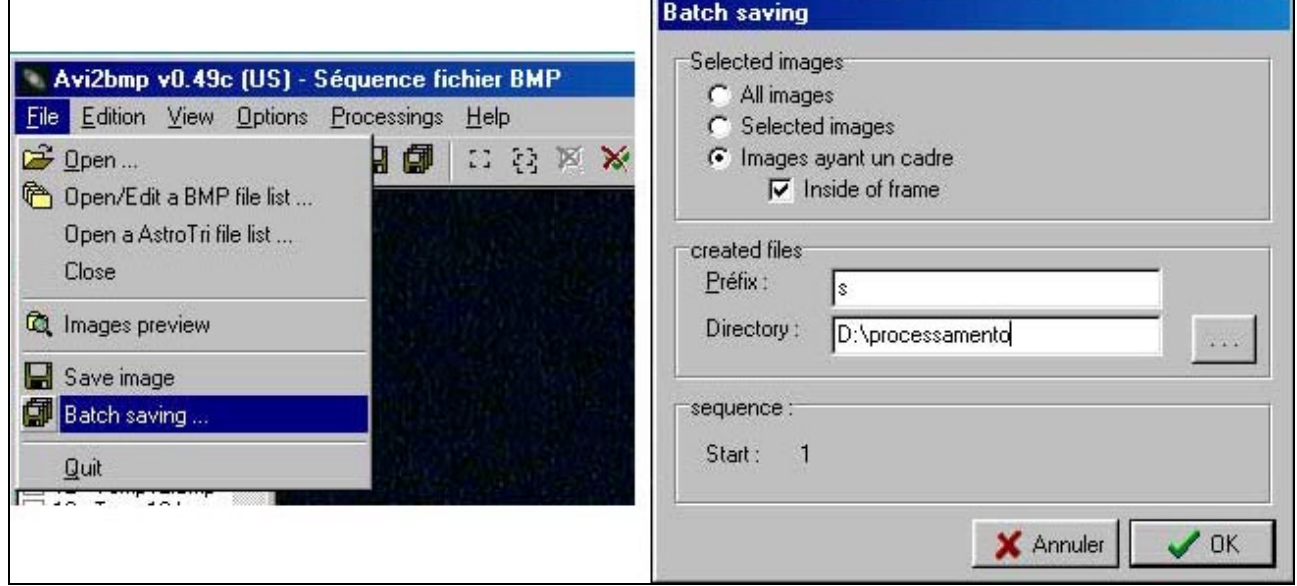

No quadro seguinte selecciono separação de canais pois cada canal regista determinado tipo de informação e eventualmente pode haver necessidade de diferentes processamentos. Quanto ao formato, já experimentei os dois e como não vejo diferença optei pelos 16 bits, embora cada canal só tenha 8. Agora é esperar que o programa acabe de gravar as imagens no disco.

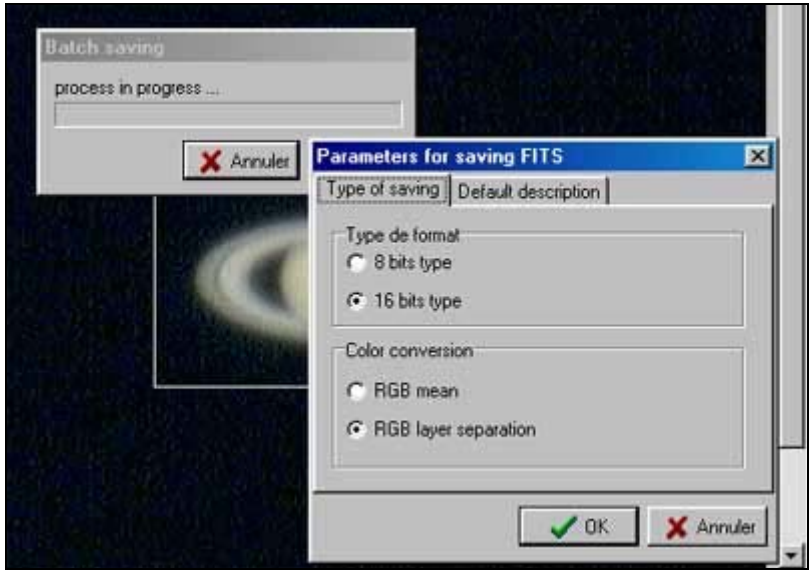

Para o processamento de imagens eu utilizo sempre o IRIS [\(http://astrosurf.com/buil/us/iris/iris.htm\)](http://www.astrsorf.com/buil), e este é o aspecto da área de trabalho. Começo por seleccionar o canal com maior definição e contraste de pormenores, verde no caso de Saturno, em Marte e Júpiter seria o vermelho. Depois aplico um "Unsharp" leve (de forma apenas a realçar o contraste) a toda a sequência de imagens do canal em causa.

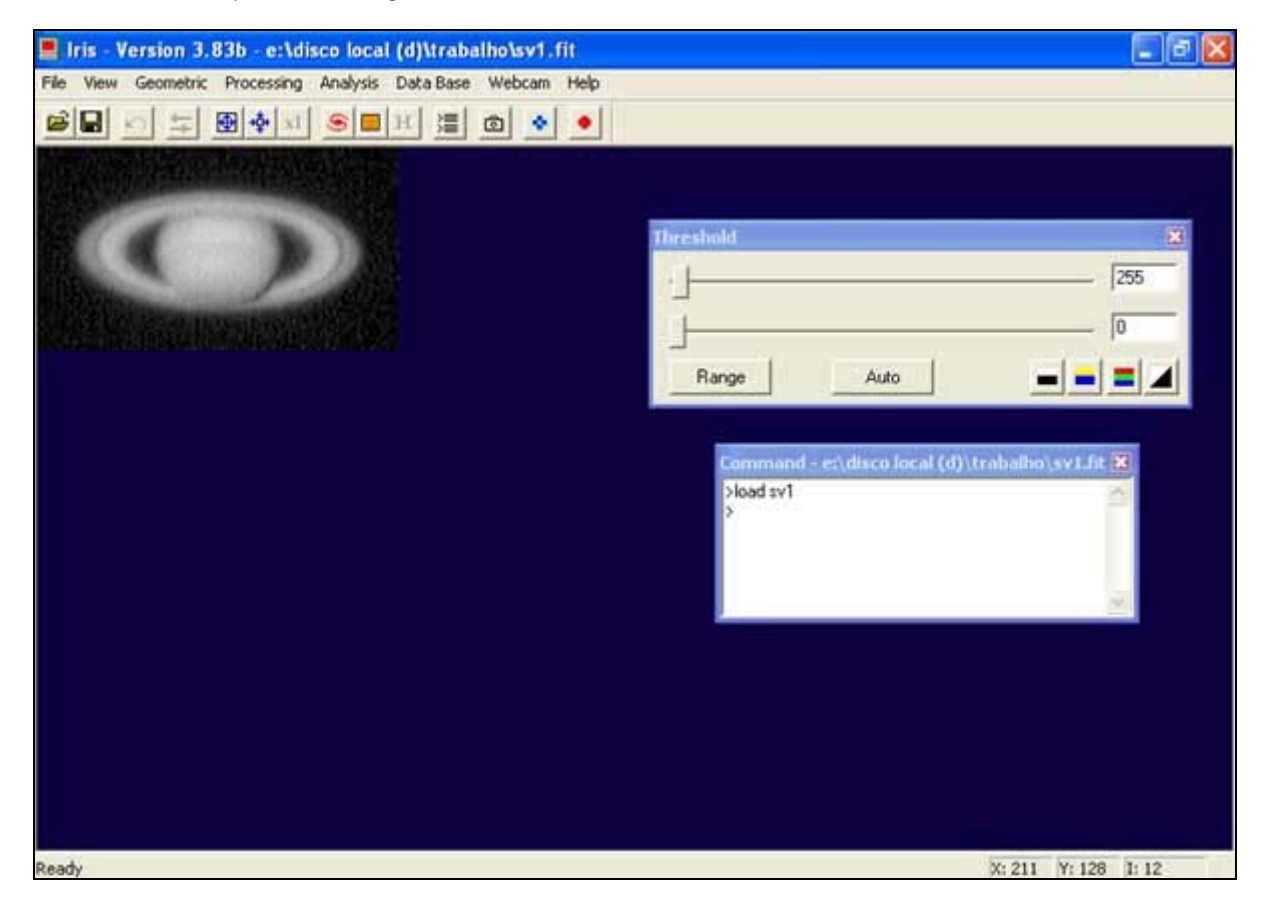

Usando a função "Usharp mask" e o resultado individual é este.

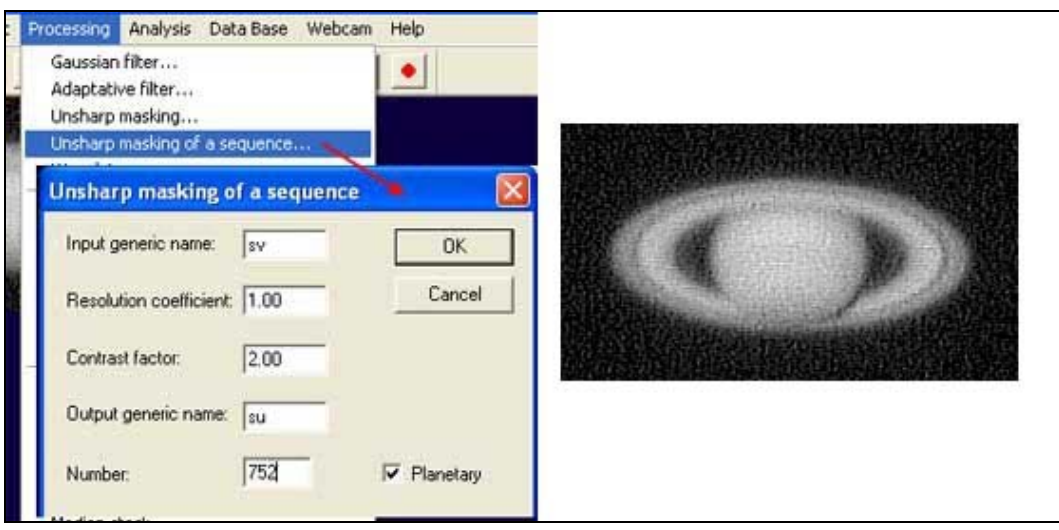

Neste momento e visto as imagens individuais já apresentarem um bom nível de contraste é chegada a altura do IRIS seleccionar automaticamente as melhores frames utilizando o comando "Bestof". Ao efectuar este processo é criada uma lista onde as imagens são colocadas por ordem decrescente de qualidade que serve para facilitar o processo de selecção dos outros canais. Em seguida utilizo o comando "Select" que baseado na lista que foi criada vai pegar nas imagens 'sv' (o canal verde original) e criar uma nova sequência de imagens 'g' ordenada de acordo com a mesma, e resultado dessa ordenação é o seguinte.

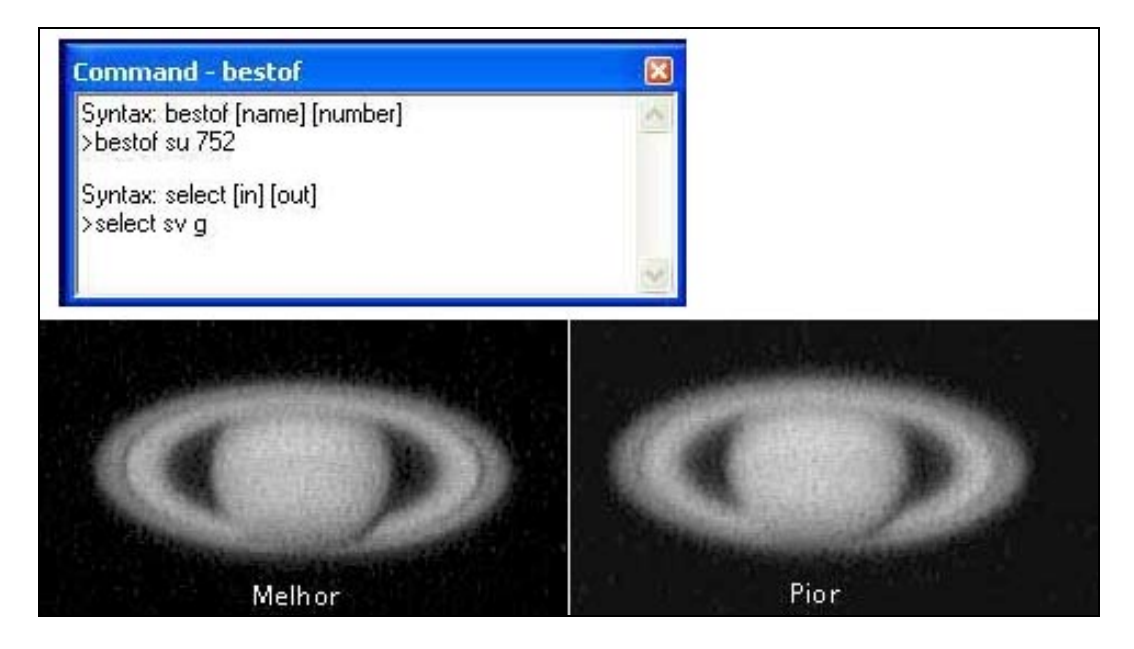

Em seguida é necessário proceder ao alinhamento das imagens, em Saturno eu aplico sempre dois ciclos de alinhamento, o primeiro é efectuado com base no comando "Circle" que desenha um circulo em volta do disco do planeta e alinha as frame por aí, o segundo faz um alinhamento final das frames pré-alinhadas tendo em conta os anéis também.

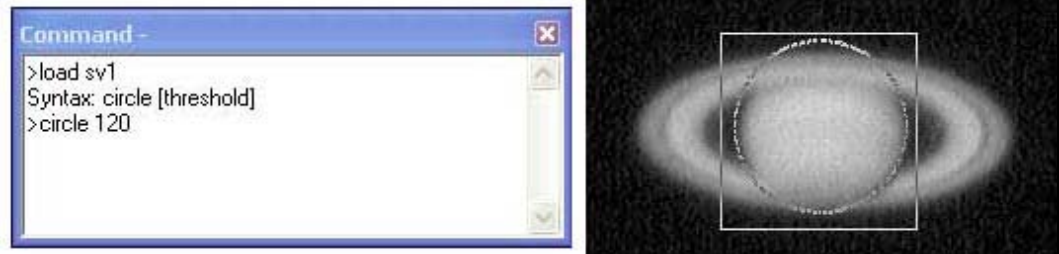

Depois de determinar (por tentativas) qual o valor de "threshold" de forma a que o circulo seja quase perfeito aplico esse mesmo valor no "level" do alinhamento. Dou um nome ás frames que vão resultar deste processo (gr) e digo quantas frames são alinhadas (neste caso 600), o modo "Spline" torna o alinhamento mais preciso.

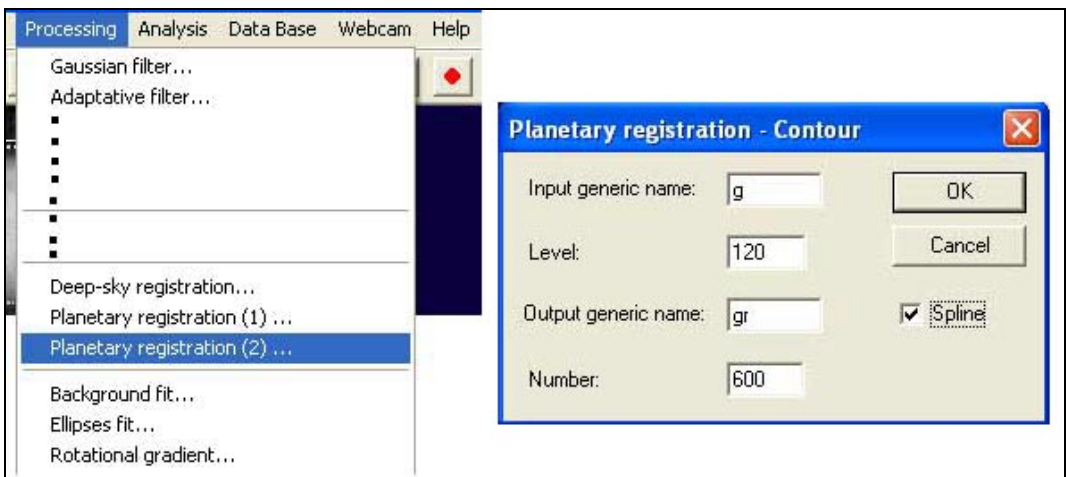

 Agora há que proceder ao alinhamento final, desenho um rectângulo em volta do planeta e..... selecciono o registo planetário 1, coloco como entrada as imagens pré-alinhadas (gr), o tamanho da sub imagem fica como 256, dou o nome das imagens finais alinhadas (grr) e novamente o número de imagens 600.

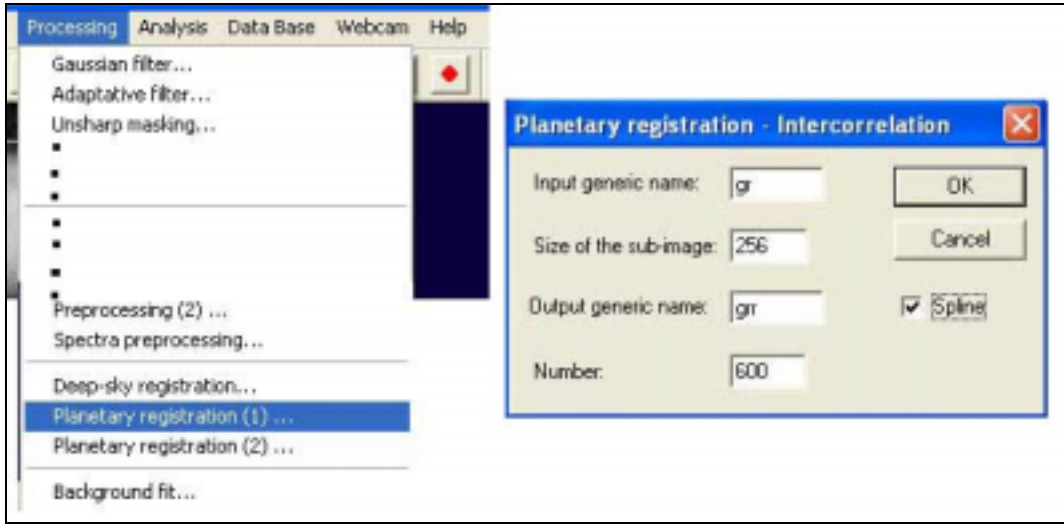

Aqui fica o resultado da subtracção da imagem 1 pela 425 com o pre-alinhamento feito e com o alinhamento

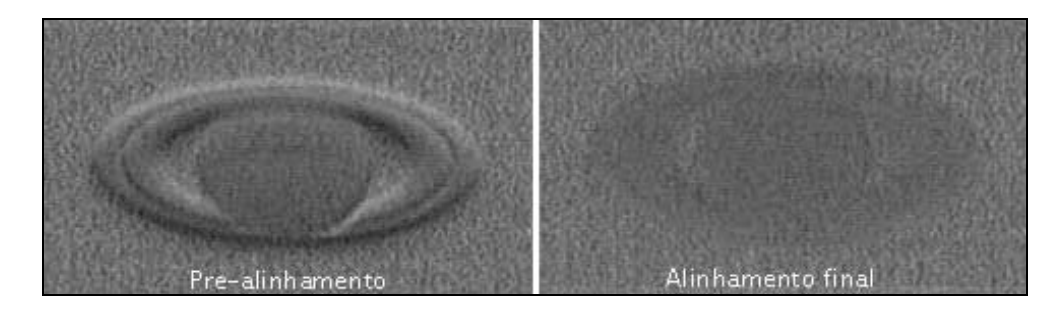

final.

Agora com as frames devidamente alinhadas chegou a altura de as somar, mas como cada imagem(8 bits) apresenta um nível máximo de 255 e eu quero somar 600 (153000), e como o IRIS só suporta até 32767, há que fazer umas contas para reduzir o nível das imagens de modo a não chegar ao limite de 32767 depois de somadas na totalidade, caso contrario tudo o que passar daí é informação perdida e não recuperável. É simples, basta fazer a conta 32767/255\*600 dá o valor de 0,21 que eu vou arredondar para 0,2, é então este o valor pelo qual vou multiplicar todas as imagens antes de as somar, assim... todas as imagens já com o alinhamento final (grr) serão multiplicadas por 0,2 e o resultado passará a chamar-se 'g'.

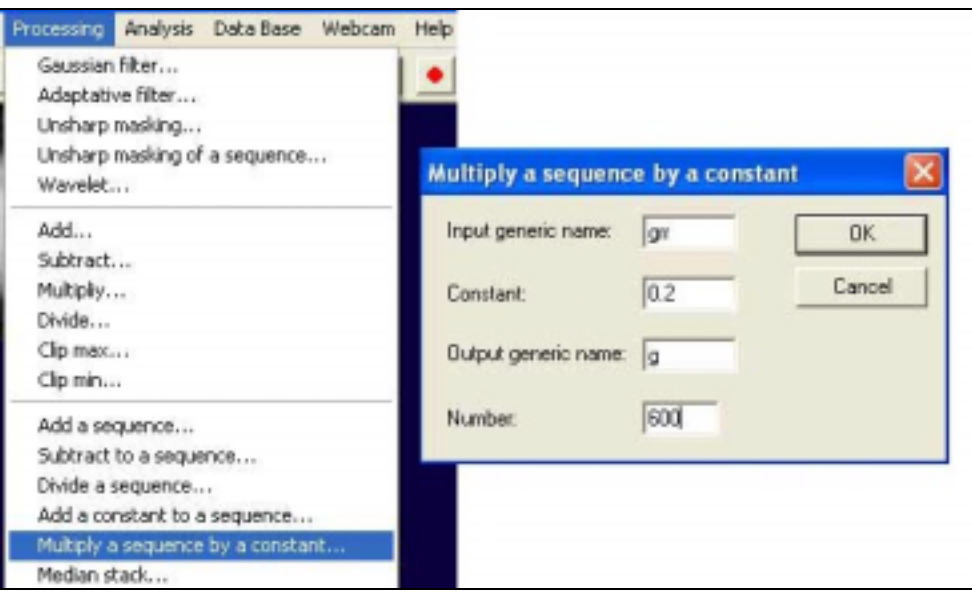

Neste ponto é só somar as 600 imagens 'g' para chegar a este resultado. Frustrante não? não se nós ajustarmos o valor do "threshold" no sentido da seta até ao valor máximo, aí já temos isto... Agora só faltam uns retoques para que isto fique pronto.

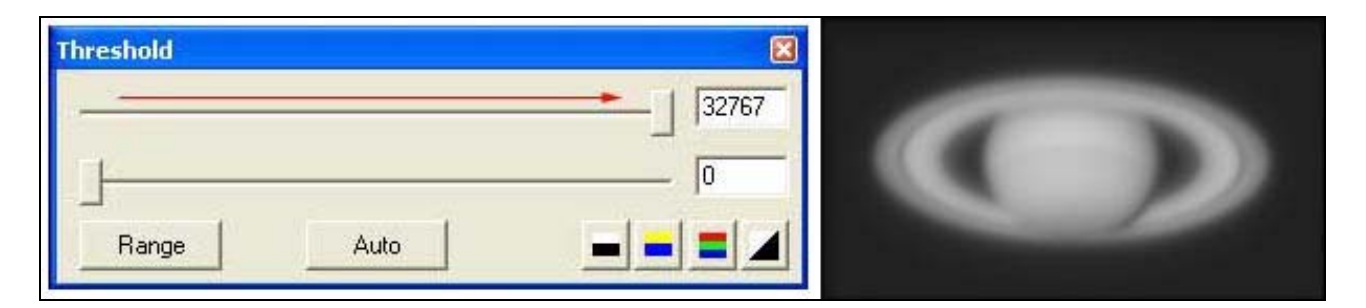

Agora os ajustes finais. Esta foi a sequência de processamento utilizada, e foi repetida nos 3 canais, os comandos estão numerados de acordo com as imagens para se poder ver o efeito provocado por cada um deles.

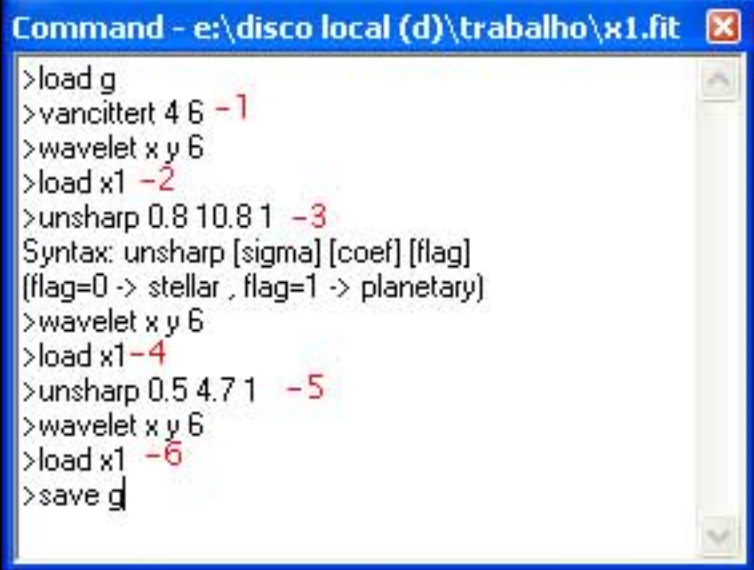

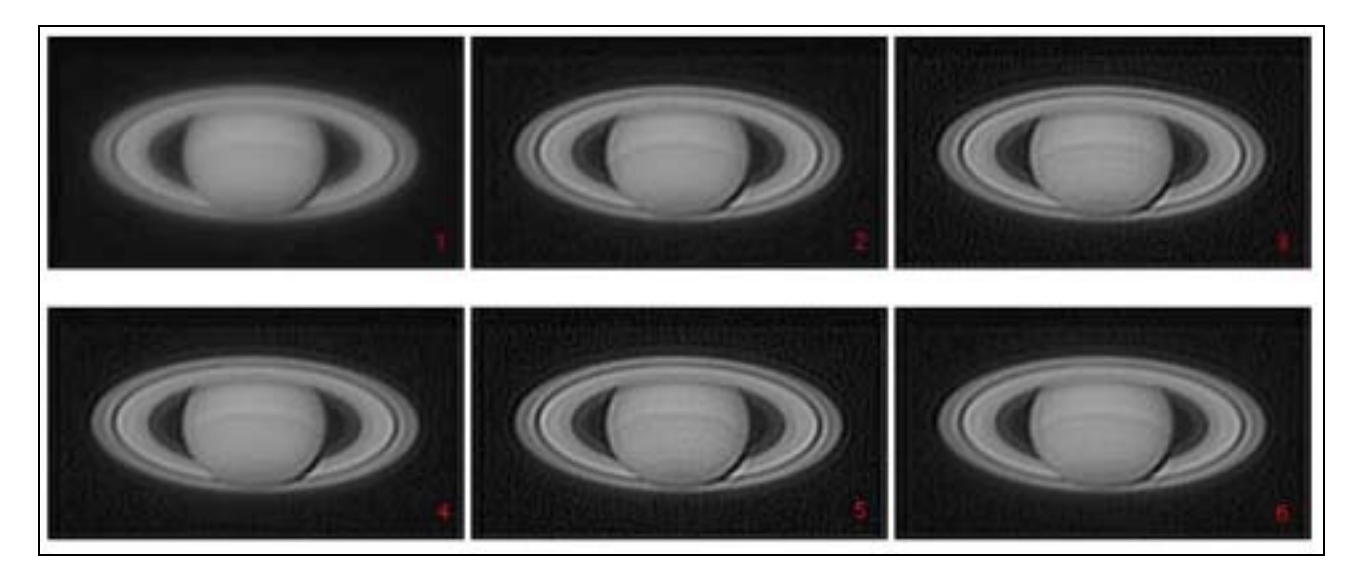

Após um ajuste do "threshold" para máximo 28206 e mínimo 1800 ficamos com esta imagem no canal verde, vermelho e azul, e finalmente a junção dos três canais.

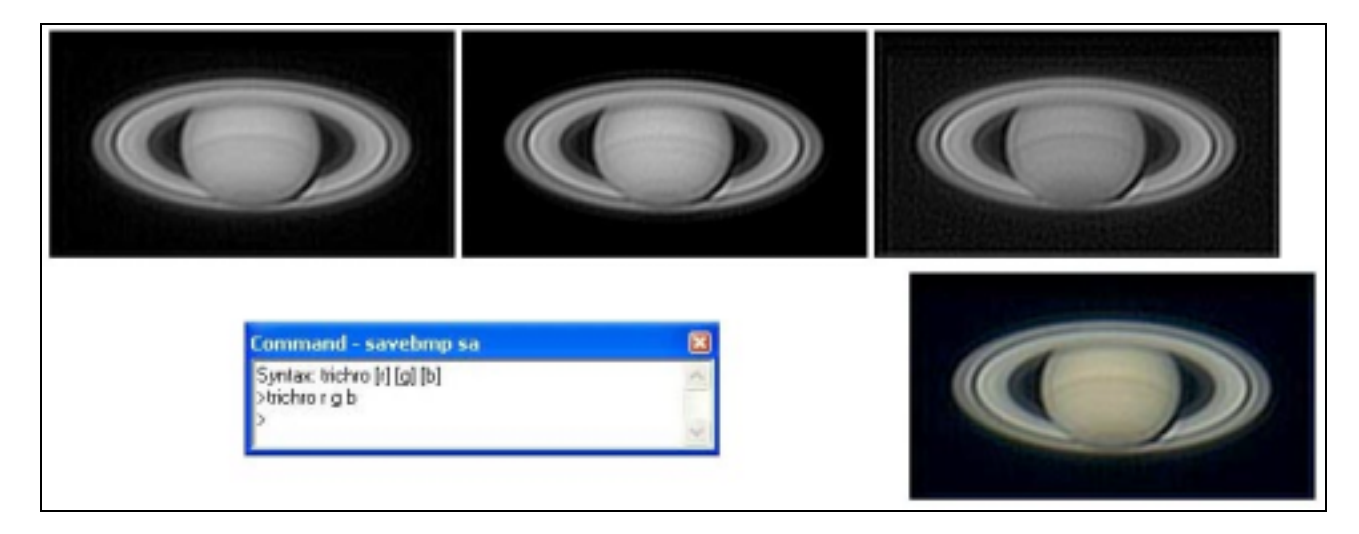

As imagens finais surgem finalmente após o ajuste dos níveis e cor no Photoshop.

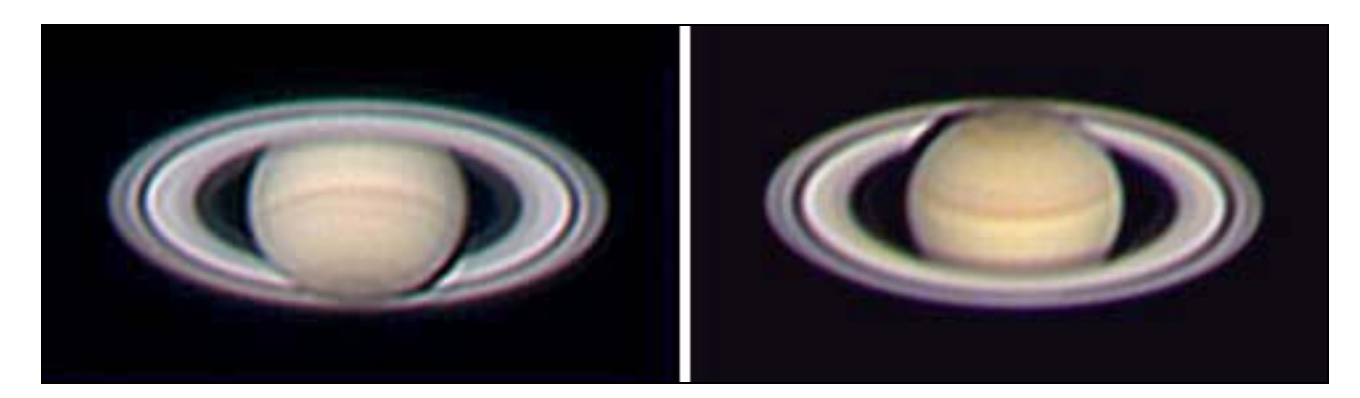

### **OBSERVATÓRIOS DE ASTRÓNOMOS AMADORES (II- TECTOS-DE-CORRER)**

Pedro Ré [pedrore@mail.telepac.pt](mailto:pedrore@mail.telepac.pt) <http://www.astrosurf.com/re/>

No último número da revista da Revista Astronomia de Amadores (nº 20) descrevemos e ilustramos alguns observatórios construídos por astrónomos amadores portugueses (Observatórios de Astrónomos Amadores I- Cúpulas). Neste artigo referimos outro tipo de observatórios, mais simples de construir, os observatórios de tecto-de-correr.

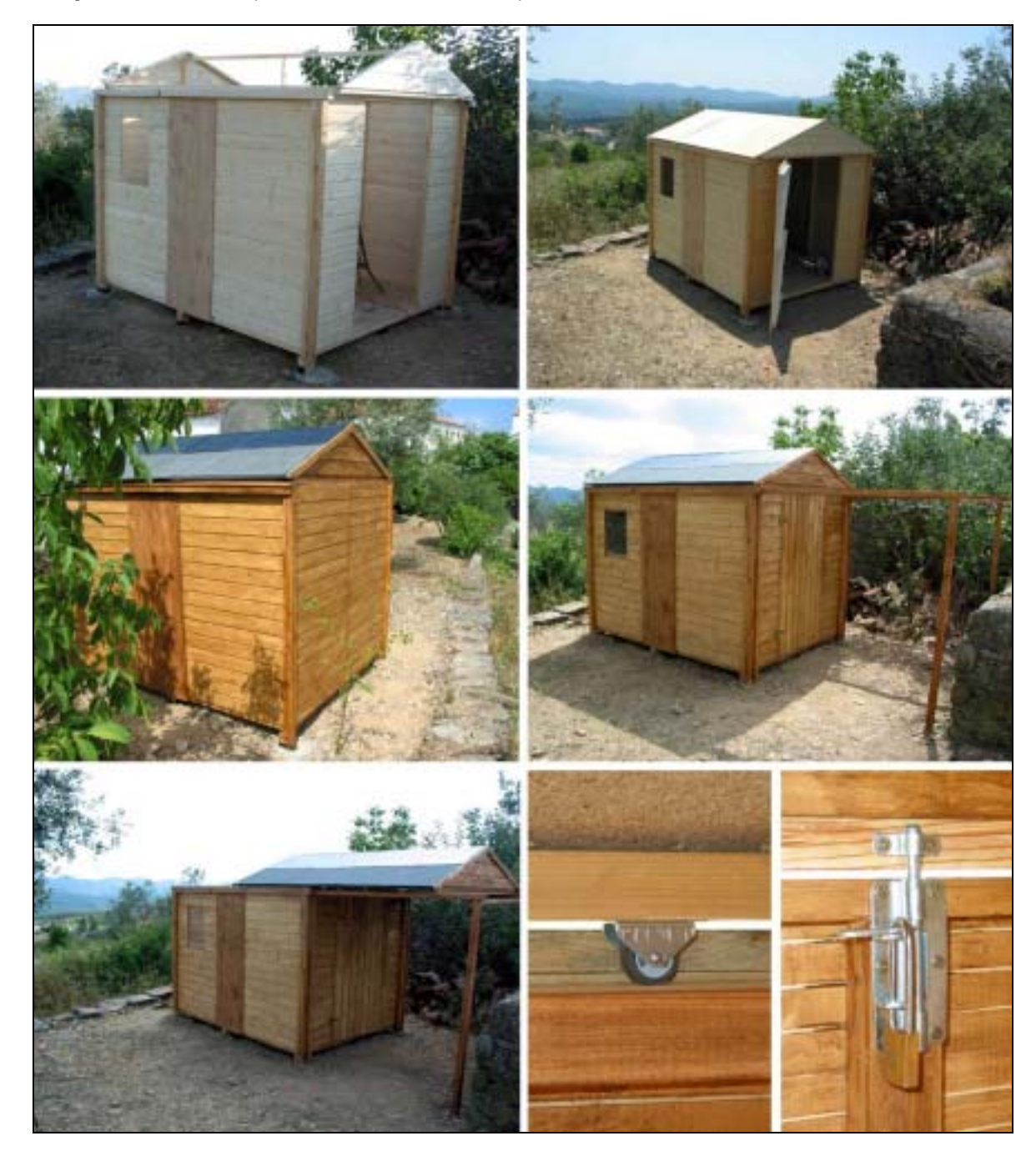

Figura 1- Observatório de tecto-de-correr construído por Fernando Delgado ([fmd@inforbase.pt\).](mailto:fmd@inforbase.pt) Adaptação de um abrigo de jardim (AKI).

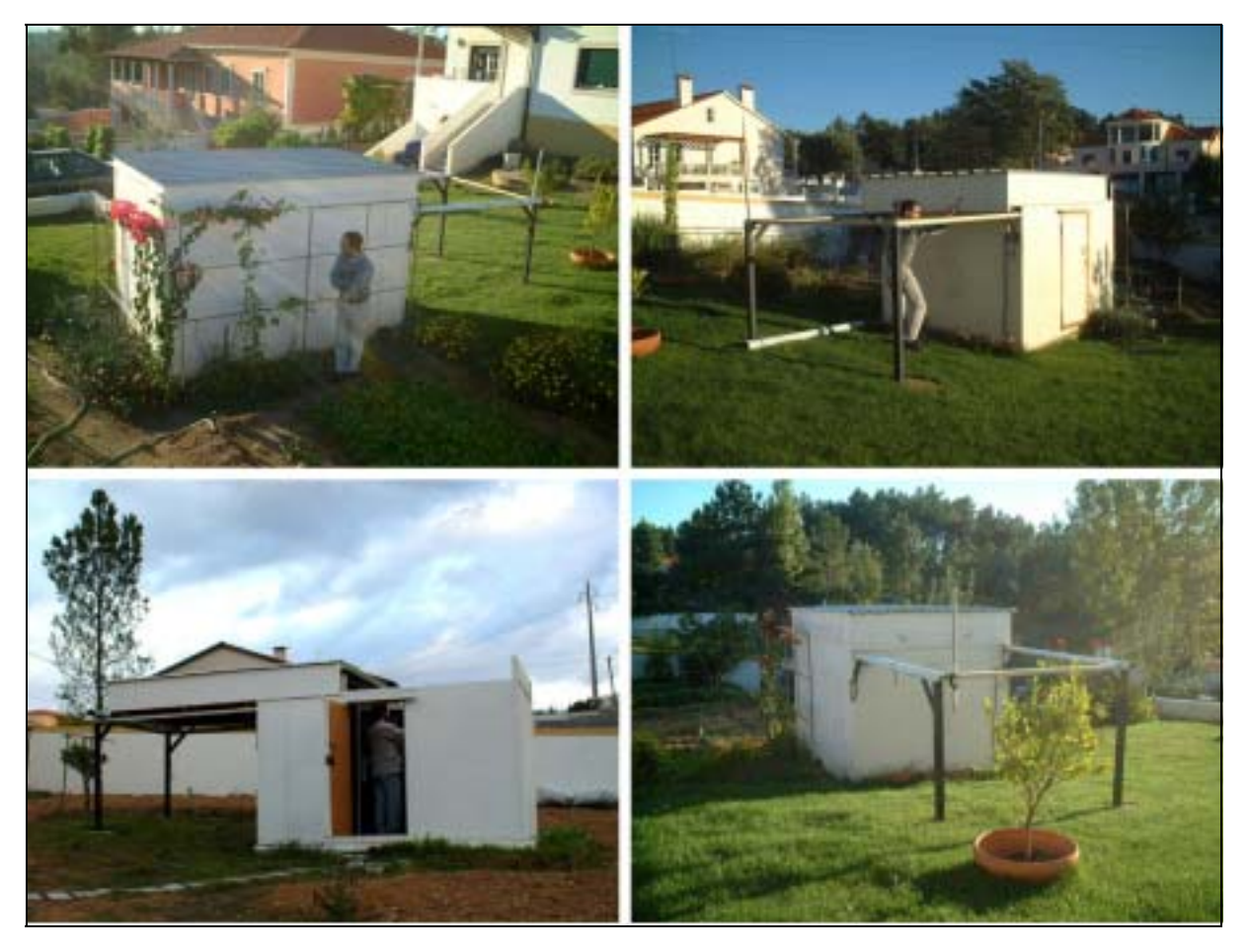

Figura 2- Observatório de tecto-de-correr construído por Rui Gonçalves ([http://golfinho.ipt.pt/~ruiocc/\)](http://golfinho.ipt.pt/~ruiocc/).

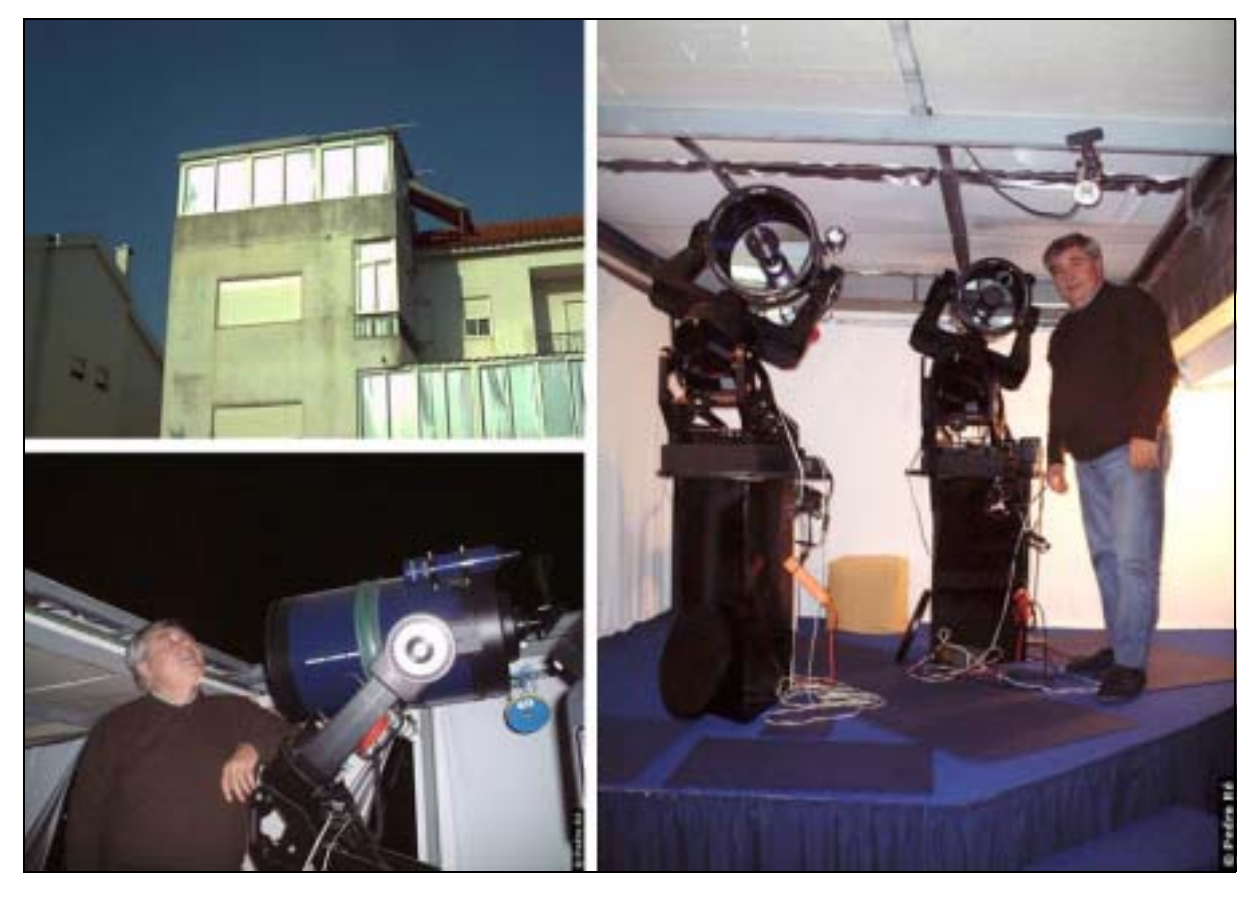

Figura 3- Observatório de tecto-de-correr construído por António Magalhães.

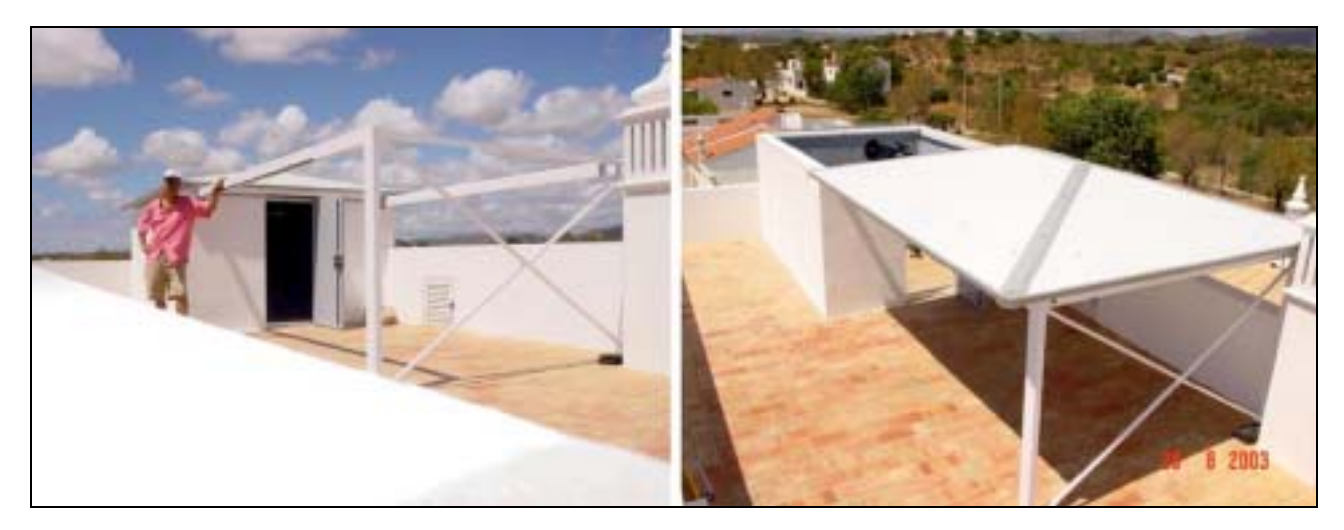

Figura 4- Observatório de tecto-de-correr construído por João Inácio.

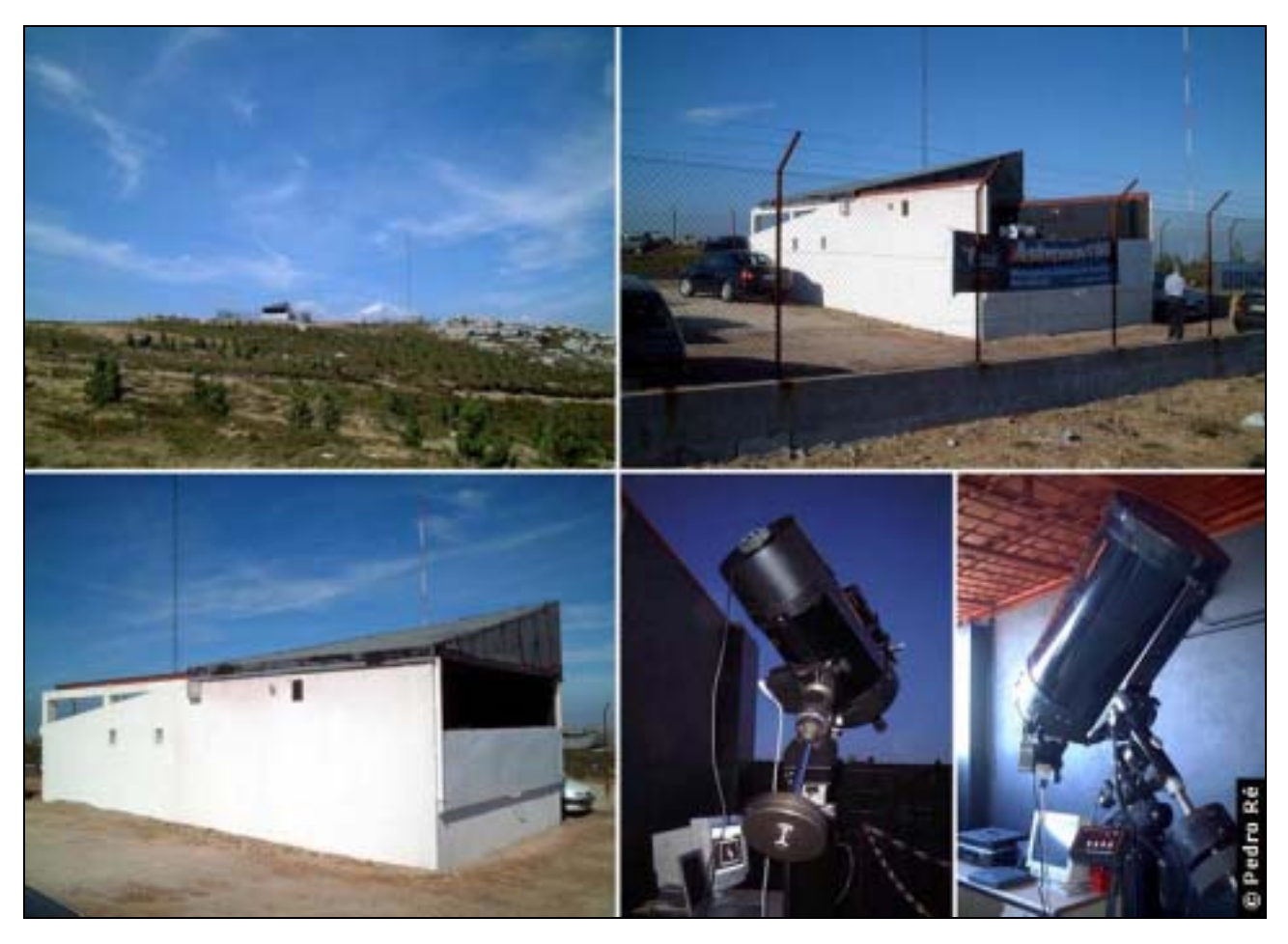

Figura 5- Observatório Astronómico do Marão [\(http://www.terravista.pt/bilene/8283/\).](http://www.terravista.pt/bilene/8283/)

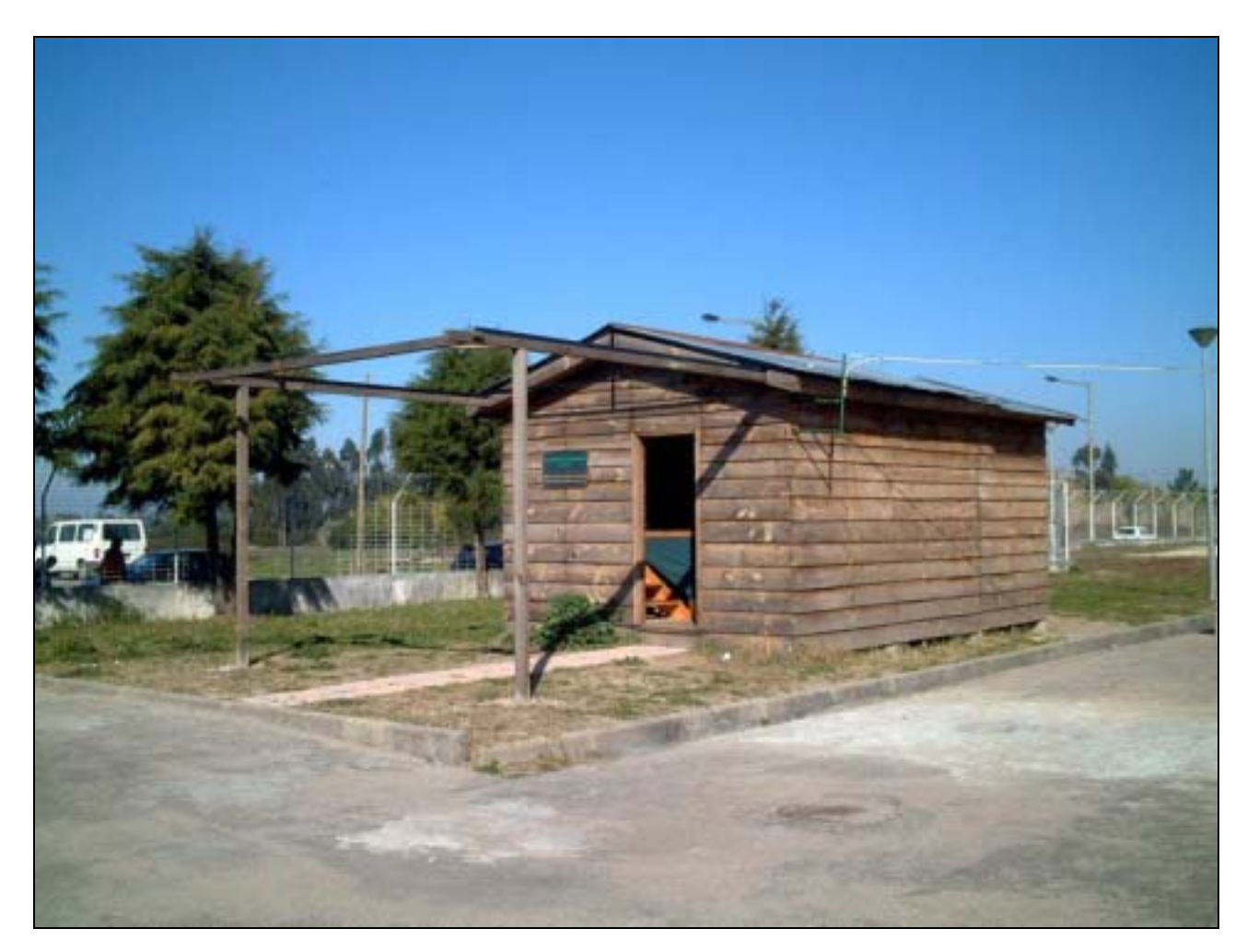

Figura 6- Observatório astronómico de Mira.

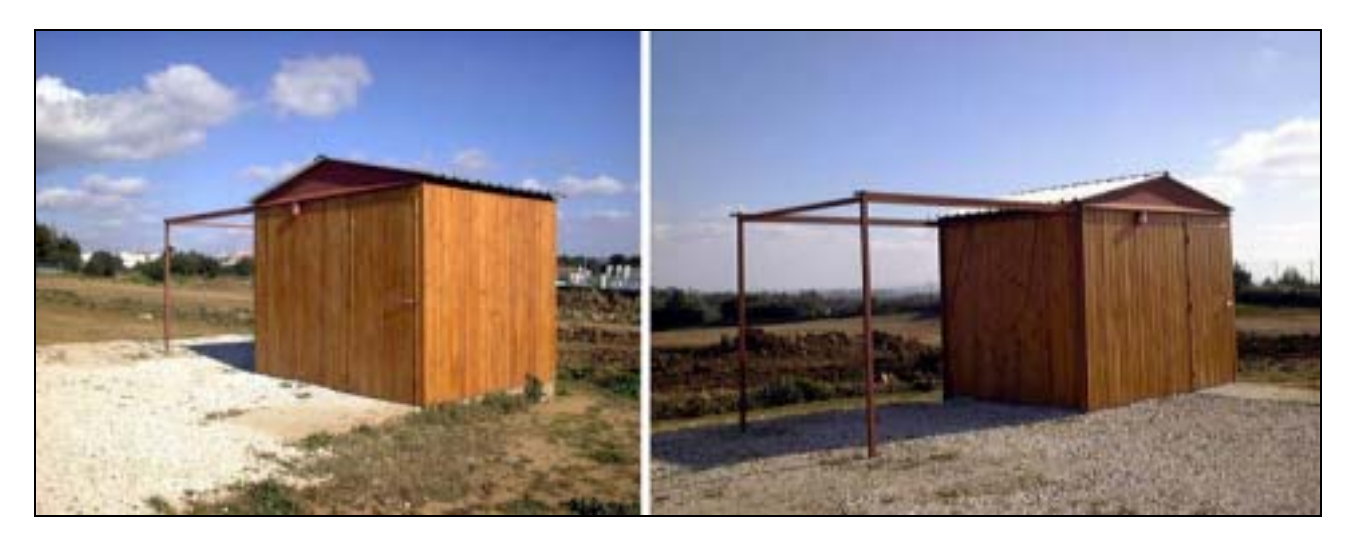

Figura 7- Observatório de tecto de correr (Centro de Medicina de Reabilitação de Alcoitão).

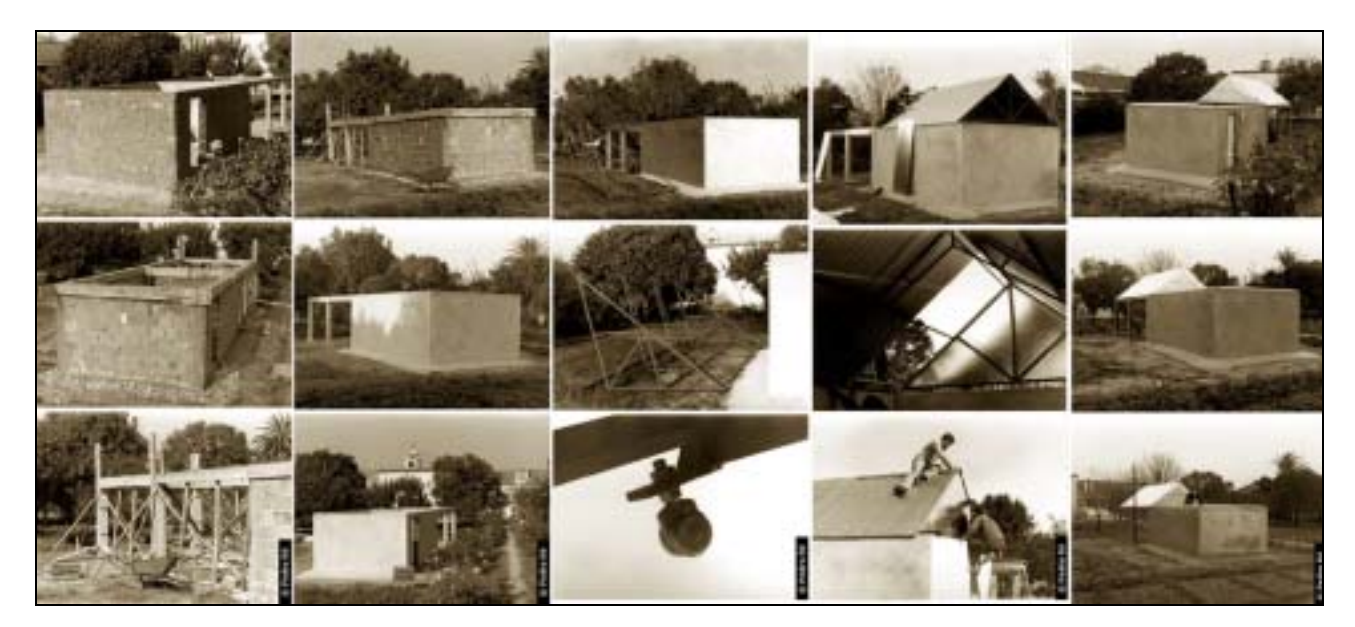

Figura 8- Observatório de tecto-de-correr construído por Pedro Ré (1978).

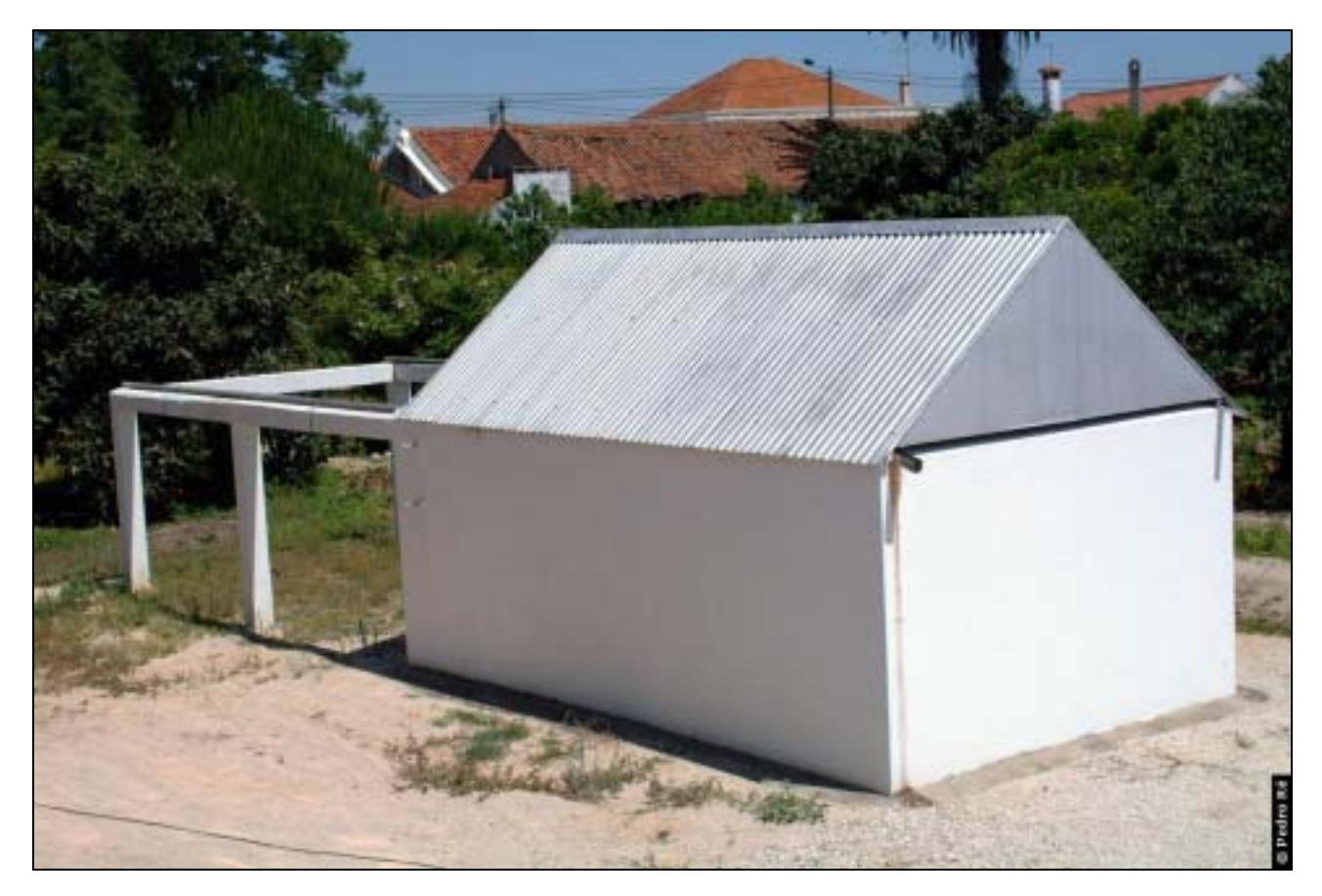

Figura 9- Observatório de Pedro Ré ([http://astrosurf.com/re/roll\\_off.html\)](http://www.astrosurf.com/re/roll_off.html).

# **SBIG AO-7 SISTEMA DE ÓPTICAS ADAPTATIVAS**

Luís Ramalho <http://www.astrosurf.com/ramalho>

O sistema AO-7, acessório de ópticas adaptativas da SBIG, permite melhorar a definição das imagens obtidas através de uma câmara CCD, e ao mesmo tempo aumentar a eficiência do processo de autoguiagem.

É constituído por um espelho móvel que efectua várias correcções por segundo de modo a reduzir os efeitos negativos da turbulência atmosférica. Consegue-se, assim, melhorar a resolução do sistema telescópio/montagem e aumentar o contraste das imagens.

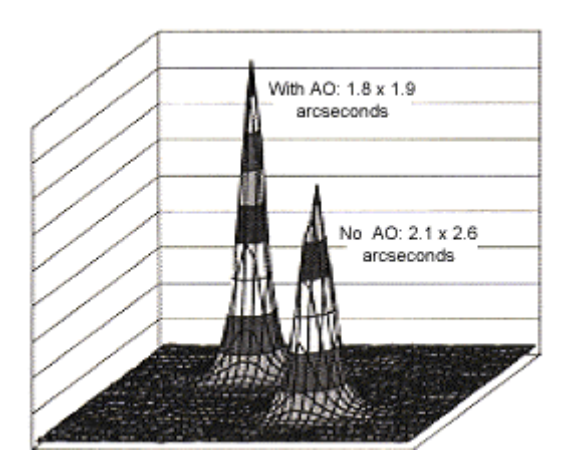

Figura 1- Gráfico ilustrando a melhoria que o sistema SBIG AO-7 permite (Adaptado de [http://www.sbig.com\)](http://www.sbig.com/).

O AO-7 é também muito eficiente na guiagem porque permite a correcção em tempo real das imperfeições da montagem (erro periódico). Com o AO-7 também é possível ir acomodando a rotação de campo originada pelo alinhamento deficiente ao pólo celeste sem necessidade de enviar comandos de correcção directamente ao telescópio (o que pode induzir, por variados motivos, novos erros de guiagem).

Utilizando o segundo chip da câmara, a posição da estrela guia é verificada numa frequência que pode ir até 40 vezes por segundo e o espelho móvel ajustado de modo a manter a estrela exactamente na mesma posição (pixel) durante todo tempo de exposição (um computador portátil com um processador Pentium II conseguirá, no máximo, cerca de 10 correcções por segundo, o que aliás é já excelente).

O espelho desloca-se para a posição pretendida em apenas 10 milissegundos, resposta muito mais rápida do que qualquer montagem. Como resultado final temos estrelas e pormenores dos objectos nebulares mais claramente definidos.

A SBIG afirma que poder-se-á guiar a 10 frames por segundo com uma estrela guia da 10ª magnitude e um telescópio de 10" de abertura. O intervalo de correcção do espelho para a câmara ST7 é +/-50 pixeis ou 2 minutos de arco num telescópio de 2 metros de distância focal, o que é suficiente para acomodar o erro periódico de muitas montagens sem necessidade de as corrigir directamente. Assim, muitos telescópios de baixa gama poderão ser capazes de produzir imagens bem guiadas (com estrelas pontuais).

A imagem seguinte, de 5 minutos de exposição, permite constatar a qualidade irrepreensível da autoguiagem conseguida com este sistema de ópticas adaptativas. É visível o enxame M 52 no canto inferior esquerdo da imagem. Repare como as estrelas do enxame estão bem resolvidas.

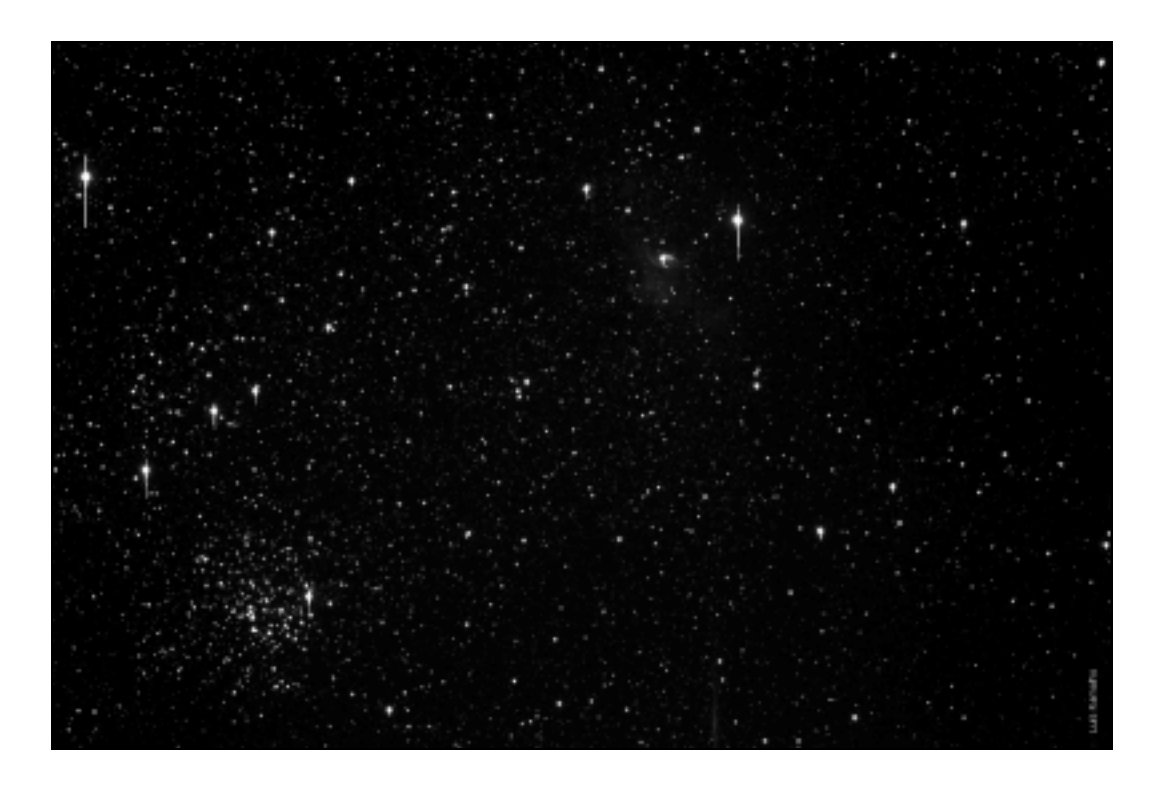

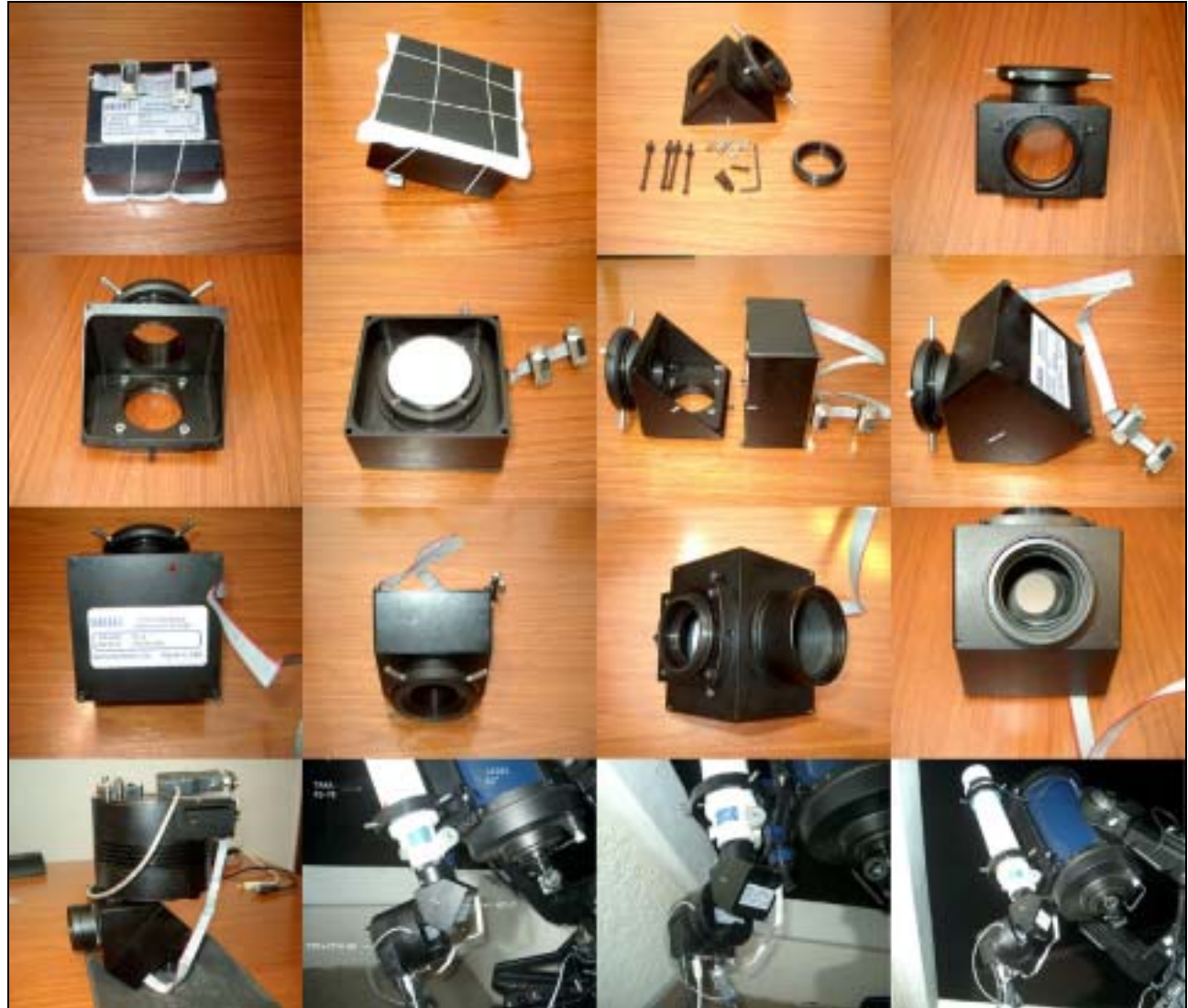

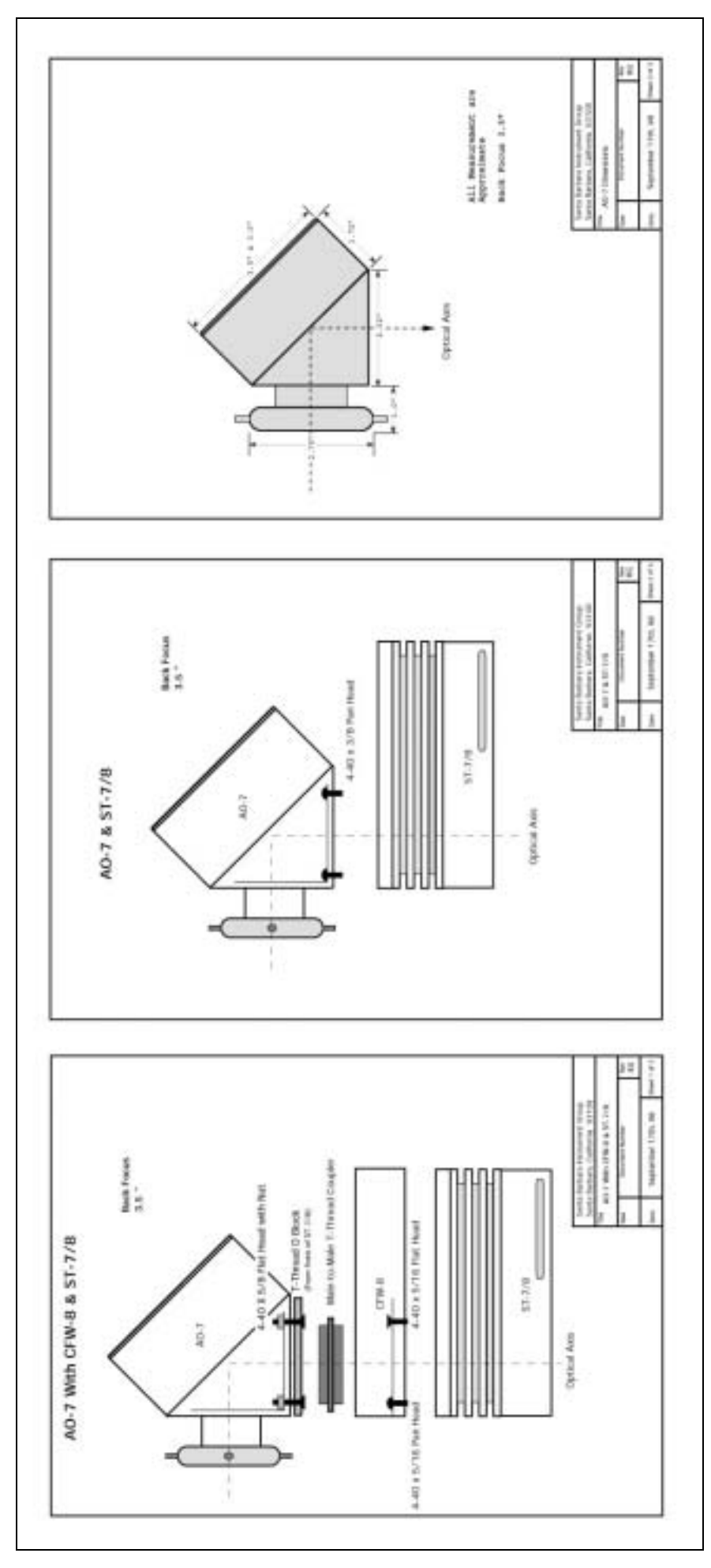